# **Vizualizace nad technologií PLC**

The visualization over PLC technology

Bc. Pavel FILIP

Diplomová práce 2010

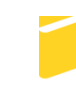

Univerzita Tomáše Bati ve Zlíně Fakulta aplikované informatiky

## **Abstrakt:**

Tato práce představuje problematiku softwarových vizualizací a PLC technologií a zpracovává koncepci koordinačního programu pro správu PLC v podmínkách ČD (Českých drah). Program umožňuje ovládání a průběžné monitorování činnosti PLC, řídícího elektrický ohřev výměn, a dále zobrazuje činnost PLC řídících osvětlení a předtápěcí zařízení. V případě nutnosti je možné dané PLC zaměnit za programovatelný automat jiného výrobce. Realizace tohoto konceptu je součástí práce.

# **Klíčová slova:**

SCADA vizualizace, PLC technologie, Automatizace, AMiNi-ES, Saia® PCD2, Promotic

#### **Abstract:**

This master thesis presents a problem of the software visualizations and PLC technologies and deals with the co-ordinating system architecture for administration in the working conditions of Czech Railways (ČD - České dráhy). The programme enables the control and continuous monitoring of the PLC activities, controlling the exchanges electric heating and also displays the activity of PLC control lighting and the pre-heating equipment. If necessary, it is possible to replace the PLC by a programmable logic controller of another manufacturer. Implementation of this concept is included in this thesis.

## **Key words:**

SCADA visualization, PLC technology, Automatization, AMiNi-ES, Saia® PCD2, Promotic

Prohlašuji, že jsem diplomovou práci vypracoval samostatně pod vedením Ing. Petra Neumanna, PhD., a že jsem použitou literaturu řádně citoval. V případě publikace výsledků, je-li to uvolněno na základě licenční smlouvy, budu uveden jako spoluautor.

Ve Zlíně, 1. června 2010

Pavel Filip

Na tomto místě bych rád poděkoval vedoucímu své diplomové práce panu Ing. Petru Neumannovi, PhD. za ochotu vést moji práci, poskytnout mi pár cenných rad a za trpělivost při samotné realizaci práce. Dále bych chtěl poděkovat svému vedoucímu pracovníkovi Martinovi za jeho benevolentnost a lidský přístup k zaměstnanému studentovi, kterým jsem dva roky byl, a za jeho ochotu mi studium vůbec umožnit. V neposlední řadě děkuji svým rodičům a sestře za podporu a své Hanči a Víti za to, že to se mnou vydržely.

# **OBSAH**

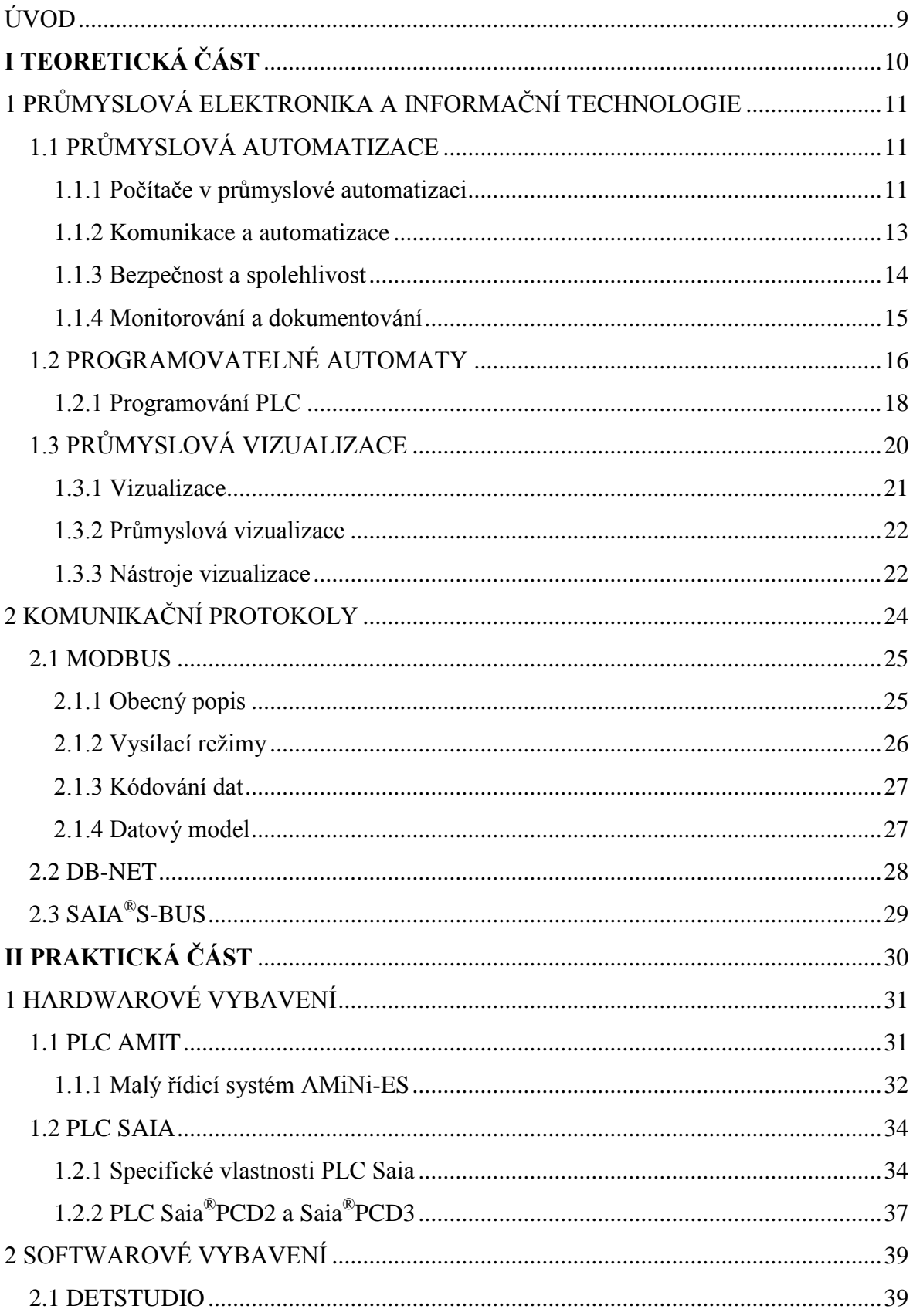

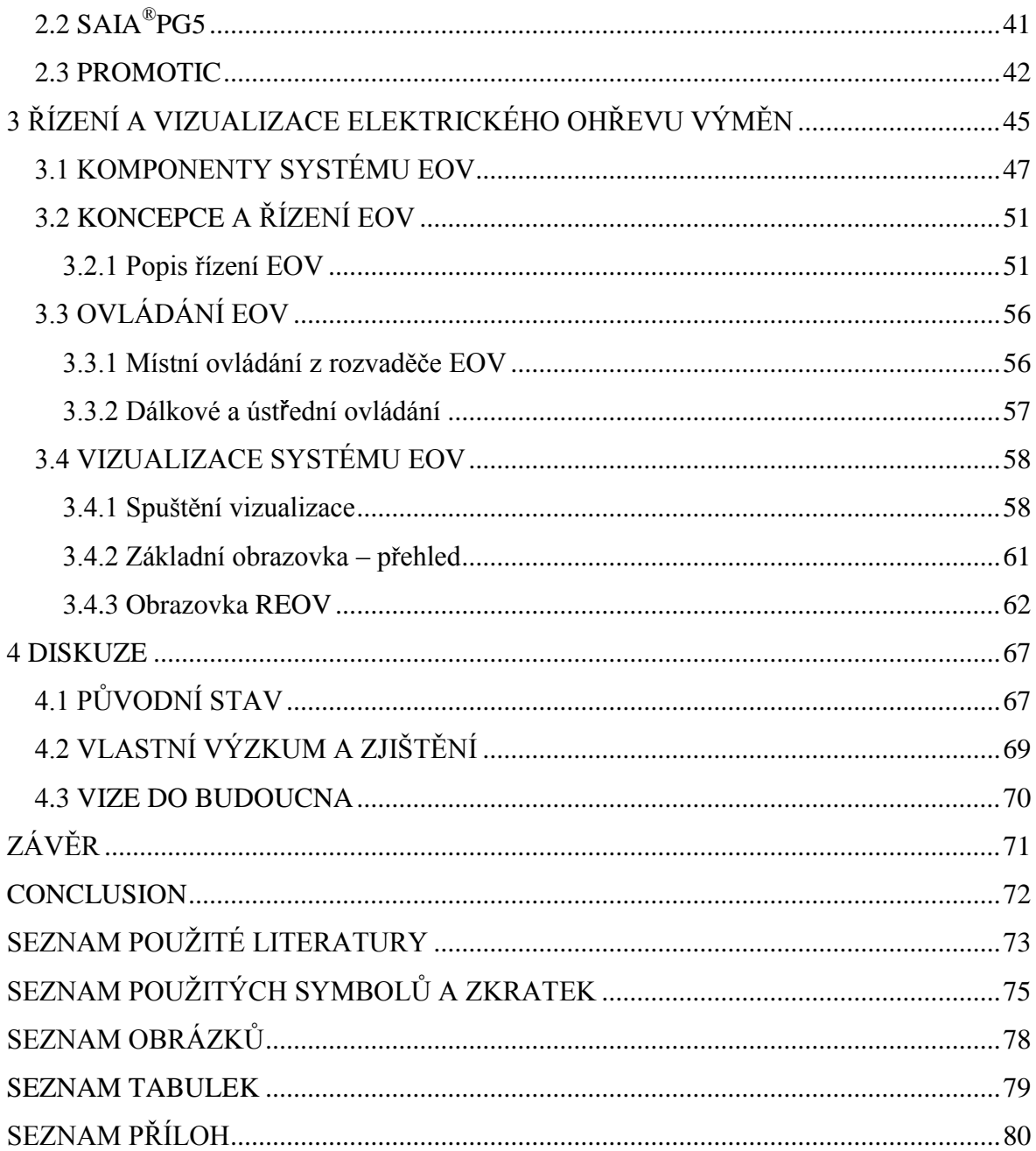

# <span id="page-8-0"></span>**ÚVOD**

Na základě svých pracovních zkušeností jsem si zvolil téma, které považuji za zajímavé především z hlediska praktického využití, nikoliv z hlediska teoretického podkladu.

O PLC technologiích i softwarových vizualizacích bylo napsáno a řečeno mnohé, proto jsem se snažil teoretický úvod zestručnit na minimum a pozornost věnovat spíše praktické ukázce využití popsané problematiky.

Praktická část tak ukazuje možnosti propojení světa moderních technologií automatů se světem běžného uživatele, případně obsluhovatele, který je neznalý PLC technologií i softwarových nastavení. Tyto technologie dnes nacházíme v prostředích obytných domů, divadelních budov, nemocnic, dopravní infrastruktury, železnic aj. Tedy v prostředí různých profesí, osob, požadavků a možností. Jedná se o přirozený projev vývoje člověka, který si snaží usnadnit práci a nechat věci řídit se samy. Bez nutnosti jeho fyzické přítomnosti a obsluhy, pouze za jeho vzdálené kontroly pomocí monitoru, který v případě nefunkčnosti nebo chyby na tento fakt výrazně upozorní. A to, ať se jedná o tzv. "inteligentní" domácnost, technické zázemí divadla, řízení tunelů nebo obsluhu drážních systémů, jako osvětlení nádraží, ohřev výhybek, či ideální předehřátí vagónů vlakové soupravy bez jejího neekonomického napojení na lokomotivu.

Přestože jsem se profesně setkal se všemi výše zmíněnými variantami, věnoval jsem praktickou aplikaci prostředí drah, kde je tento proces v naší zemi prozatím nejmasivnější. Výstavba moderních drážních koridorů s sebou totiž nese zavádění bezobslužných zastávek, kde fyzická obsluha a kontrola osvětlení nástupiště, kolejiště a nádražní budovy při zastavení nočního spoje nebo manuální spuštění ohřevu výměn při poklesu teplot pod hraniční hodnotu nejsou možné.

Cílem diplomové práce je tedy navrhnout a zrealizovat počítačový systém, který trvale vyčítá data z technologie (např. ohřev výměn, osvětlení, předtápěcí zařízení). Zajistit tím získávání historických trendů, ukládání změn čtených dat a poruch na technologii. Vytvořit vhodné grafické rozhraní k odečtu získaných dat a umožnit tak ovládání komunikované technologie.

V diplomové práci bude podrobně popsán postup realizace pro PLC Amit a PLC Saia na podkladě programů DetStudio a Saia PG5, kdy samotná SW vizualizace systému bude zpracována v programu Promotic.

# <span id="page-9-0"></span>I TEORETICKÁ ČÁST

# <span id="page-10-0"></span>**1 PRŮMYSLOVÁ ELEKTRONIKA A INFORMAČNÍ TECHNOLOGIE**

# <span id="page-10-1"></span>1.1 PRŮMYSLOVÁ AUTOMATIZACE

Pojem **automatizace** označuje využití řídicích systémů (např. počítačů, snímačů nebo regulátorů) k řízení průmyslových zařízení a procesů. Z pohledu industrializace jde o krok následující po mechanizaci. Zatímco mechanizace poskytla lidem zařízení, která jim usnadnila práci, automatizace snižuje potřebu přítomnosti člověka při vykonávání určité činnosti.

Automatizaci charakterizujeme jako samočinné řízení a ovládání strojů, výrobních linek a procesů s využitím teorie automatického řízení (matematických, inženýrských a heuristických metod této důsledně rozpracované teorie) a s využitím elektroniky, výpočetní a komunikační techniky pro realizaci sběru dat z řízeného systému, jejich zpracování a generování akčních zásahů (Zezulka, 2000).

Za splnění ideálního předpokladu tzv. **komplexní automatizace** by teoreticky mohlo dojít až k vyřazení člověka z daného procesu. V praxi se však prozatím jeví tato možnost jako uskutečnitelná pouze z části, ba dokonce neuskutečnitelná.

Dnes není automatizace ničím unikátním, co by bylo výsadou drahého komfortu náročných technologických procesů. Kvalitní a inteligentní řízení je dostupné pro obyčejné stroje a technologická zařízení ve všech oborech. S inteligentní automatizační technologií se dnes již běžně setkáváme i v "nevýrobní automatizaci", což je i předmětem zájmu této práce.

#### <span id="page-10-2"></span>**1.1.1 Počítače v průmyslové automatizaci**

Osobní počítače (PC) se za posledních asi 10 let staly naprostou součástí našeho života. V automatizovaných systémech obvykle slouží jako standardní vybavení dispečerských pracovišť nebo velínů, ale také jako pracovní nástroj pro servis, monitorování procesu a dokumentování jeho průběhu.

Průmyslové počítače (IC, IPC) se někdy využívají pro přímé řízení technologií a strojů, jindy jen jako inteligentní operátorský panel nebo komunikační adaptér. Velkou komplikací při nasazování průmyslových počítačů je jejich vysoká cena. Jsou tedy nasazovány pouze tam, kde je jejich přítomnost zdůvodněna. Tedy zejména při archivaci a zpracovávání velkého objemu dat, při využití obrazovky a standardního počítačového ovládání, při využití normálních programových produktů nebo při využívání výkonných komunikací. Relativně novou kategorií řídících systémů jsou počítačové systémy "soft PLC".

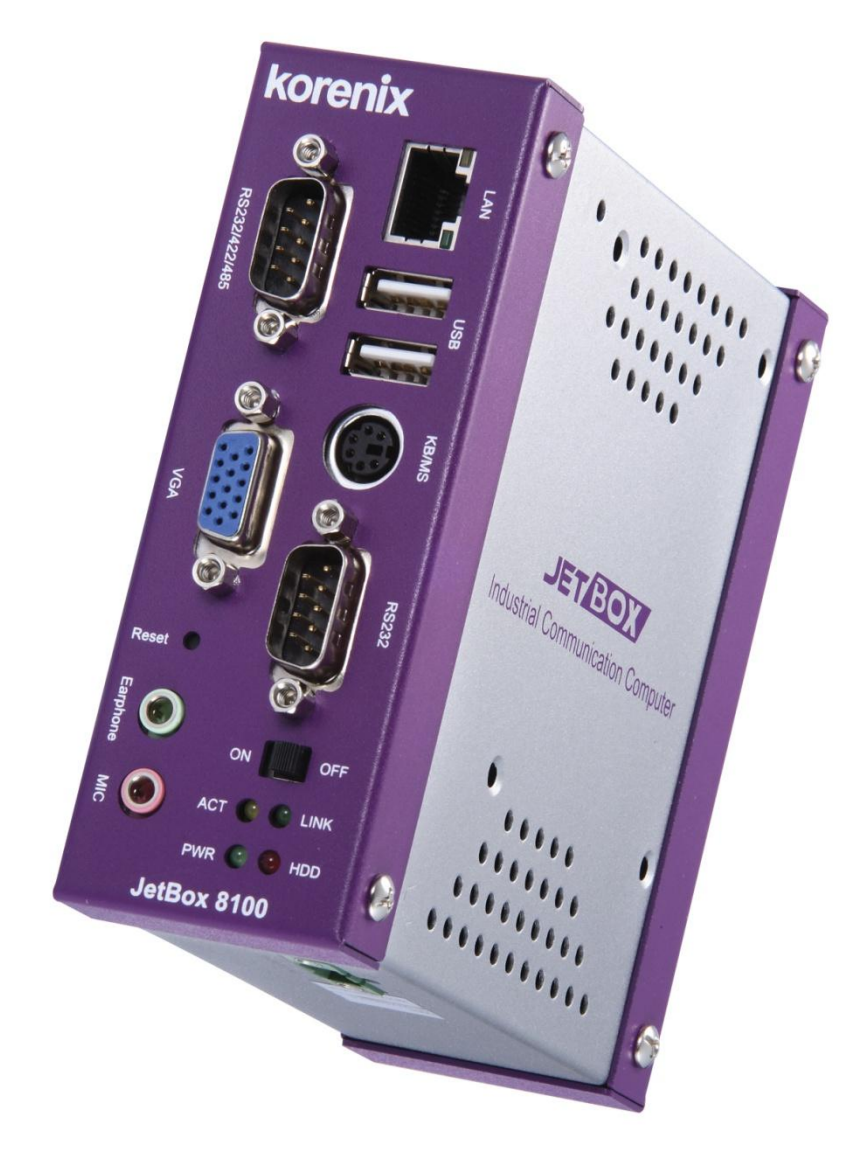

**Obr. 1. Ukázka průmyslového počítače od firmy Korenix**

Pro vysokou pořizovací cenu průmyslových počítačů se tak setkáváme s přímým řízením technologických procesů standardními PC. Toto řešení je však diskutabilní a relativně riskantní. Běžné počítače kategorie PC jsou totiž konstruovány pro prostředí domácností, kanceláří a laboratoří jako produkty spotřební elektroniky. V drsnějších průmyslových podmínkách tedy mohou selhávat. Bývají málo spolehlivé, jsou citlivé na přepětí a rušení a nemají ani potřebnou životnost.

#### <span id="page-12-0"></span>**1.1.2 Komunikace a automatizace**

Vedle počítačů jsou neoddělitelnou součástí automatizace i komunikační technologie. Za samozřejmé je dnes považováno propojení PC do sítí a jejich připojení do sítě Internet.

Komunikace je však v prostředí automatizace důležitá hlavně kvůli propojení řídicích systémů s periferními prvky. Za tímto účelem jsou využívány dva zdánlivě protikladné trendy: **integrace** a **distribuovanost**.

Integrované systémy vznikají sdružováním řídicích systémů, které dosud pracovaly nezávisle. Na nejvyšší úrovni bývají do informačních počítačových sítí připojovány i počítače do té doby sloužící pouze pro potřeby řízení, dále monitorovací systémy či dispečerská pracoviště. Do sítě, zprostředkované průmyslovou sběrnicí, bývají zapojovány systémy nižší úrovně, které také pracovaly nezávisle. Tato spojení bývají víceúrovňová, neboli hierarchická. Integrované řídicí systémy bývají rozsáhlé (např. pro řízení distribuční sítě). Často jsou při integrovaném řízení sdružovány různorodé technologické procesy, jejichž součástí jsou v objektech výroby i systémy pro řízení výroby samotné.

Na komunikacích jsou založeny i distribuované systémy. Funkce, které normálně provádí jeden systém (např. modulární PLC s velkým množstvím vstupů a výstupů), realizuje v distribuovaném systému soubor podsystémů (např. několik PLC s několika vstupy a výstupy – typicky od 8, 12, 16 do 32 nebo 64). Každý z podsystémů prostřednictvím své místní inteligence řeší svoje lokální problémy. Globální informace, týkající se společného fungování celého systému, jsou předávány komunikační linkou všem podsystémům. Souboru podsystémů pak může a nemusí být nadřazen další systém.

Častěji se dnes setkáváme s využitím nejnižší komunikační úrovně v aplikacích, na kterou se připojují prvky doposud považované za pasivní ("smart" senzory, pohony a akční členy). K jejich propojení se využívají průmyslové sběrnice (např. Profibus, CAN, Interbus S) nebo běžně také sběrnice určené pro tuto nejnižší úroveň (ASI, M-bus, Device Net apod.). Každý z účastníků má pouze minimální inteligenci. Ta spočívá ve schopnosti odeslat zprávu předem naprogramovaným adresátům s konkrétním povelem, nebo zprávu naopak přijmout a její povel vykonat. Typickým příkladem distribuovaného systému je systém kategorie IRC, který se dnes stává standardní součástí inteligentních budov. Každá řízená místnost je tak ovládána samostatným koncovým modulem, který autonomně udržuje předem nastavené hodnoty podle denního nebo týdenního programu, kdy pro každou prostoru může být jiný program.

Přínosem distribuovaného systému je hlavně blízkost podsystému s jím řízenou částí procesu. Snižují se tím především náklady na drahou kabeláž. Obvykle stačí jen několik vodičů (typicky desítky) v délce jednotek, nanejvýš desítek metrů. Jednotlivé systémy se pak spojují komunikačními linkami se sériovou komunikací. K tomu postačí tenké, nejčastěji metalické, někdy také optické komunikační kabely. Lze využívat i telefonní a rádiové modemy, nebo jiná pojítka.

Rozdíl mezi integrovaným a distribuovaným systémem není však příliš ostrý, konečný výsledek bývá podobný. Distribuovaný systém je projektován již od samého počátku jako distribuovaný. Integrované systémy mnohdy vznikají až na podkladě dodatečných požadavků, sloučením a doplněním již fungujících systémů.

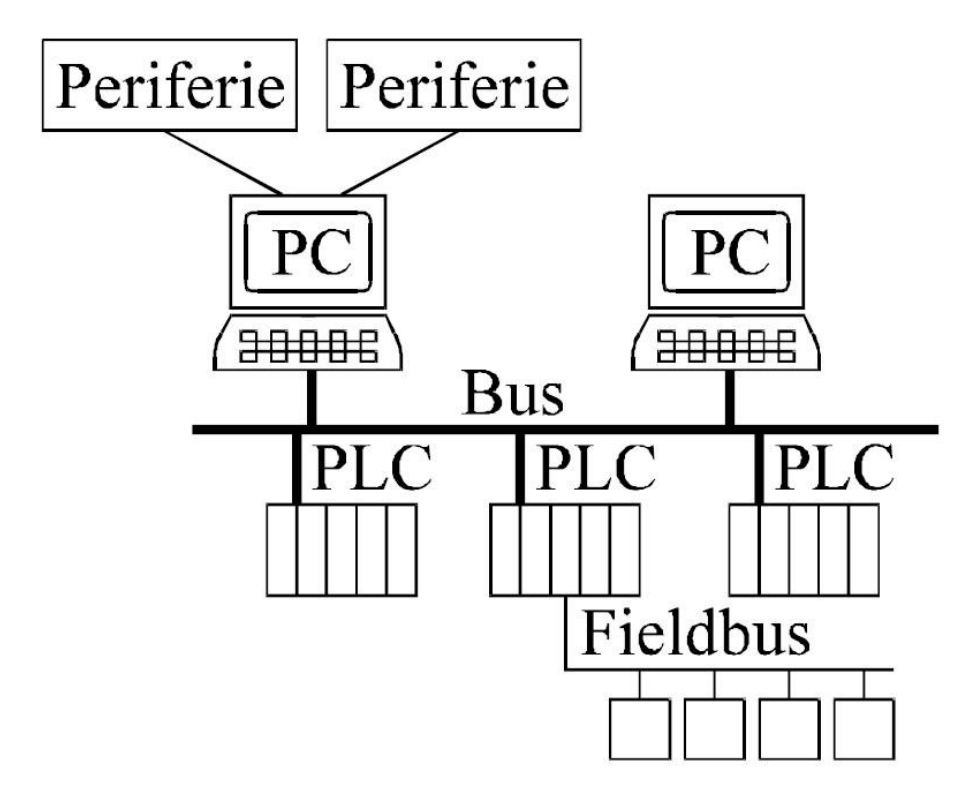

**Obr. 2. Zobrazení distribuovaného systému, kde každé PLC řeší svůj lokální problém**

# <span id="page-13-0"></span>**1.1.3 Bezpečnost a spolehlivost**

Automatizační technika se používá hlavně proto, aby sloužila – dle všech předpokladů spolehlivě. PLC technologie, jakožto systémy průmyslové aplikace, jsou konstruovány s ohledem na odolnost proti rušení a na maximální možnou spolehlivost. Poruchovost bývá zanedbatelná, většinou na úrovni periferních prvků (relé a stykačů, konektorů, spojů, mechanických spínačů nebo snímačů akčních členů). Ovšem je třeba si při programování a provozu dát pozor na určitá úskalí. Jejich integrování má za následek zhoršenou spolehlivost nebo i zkrácenou životnost celku.

Nejčastějšími zdroji poruch nebo důvodů k reklamaci bývá, jak uvádí Šmejkal a Martinásková (2007), změna vlastností technologického procesu. Pod tím rozumíme uvolněné spoje, vydření, zadření, přehřátí, ucpání, změna parametrů. Mnohdy je však příčinou poruchy selhání "lidského faktoru".

Proto je stále častěji žádán bezobslužný provoz automatizovaných celků. To s sebou však přináší nová úskalí. Je třeba, aby systém sám rozpoznal i takové chyby, které dříve rozpoznával obsluhující personál svými smysly nebo intuicí (zamrzání, zaplavení, mechanické poškození, únik vody nebo páry apod.). Po vyloučení obsluhy je tedy třeba na všechny tyto eventuality brát zřetel a vyhodnocovat je. Mnohdy stačí vyhodnotit informace, které již systém má. Například vyhodnotit informace o venkovní teplotě. Jindy je však za potřebí doplnit původní jednoduché a levné snímače dražšími, vhodnými pro vyhodnocování komplikovanějších jevů (např. analyzátory plynu, senzory přítomnosti osob, požární hlásiče atd.) nebo systém doplnit o audiovizuální sledovací systémy pro centrální kontrolu ve velínu.

# <span id="page-14-0"></span>**1.1.4 Monitorování a dokumentování**

S narůstajícím trendem bezobslužnosti se v tomto oboru více a více setkáváme s požadavkem sledování technologických procesů, s dokumentováním a s analýzou provozu. Tento proces se setkává s diagnostikou a zabezpečovací technikou, které se v automatizovaných systémech prolínají. Stejně jako v jejich případě, lze některé informace získávat z již existujících řídících systému, jiné lze vyčítat až po přidání dalších snímačů.

Mnohé PLC systémy disponují aparátem a paměťovou kapacitou pro archivaci dat (záznamy vývoje procesů, záznamy mimořádných událostí, analyzátory závad, apod.). Jiné uchovávají pouze nejdůležitější údaje pro potřeby diagnostiky a lokalizace závad. V obojím případě jsou tyto informace schopny archivovat za dobu jednoho dne nebo delšího období. Pro větší objemy dat bývají někdy používány přídavné paměťové moduly a záznamníky (Šmejkal a Martinásková, 2007).

# <span id="page-15-0"></span>1.2 PROGRAMOVATELNÉ AUTOMATY

Programovatelný logický automat, také označován jako PLC (*Programmable Logic Controller*) je uživatelsky programovatelný řídicí systém používaný pro automatické řízení průmyslových a technologických procesů v reálném čase. Pro PLC je charakteristické, že se program vykonává v tzv. cyklech.

PLC automaty jsou odlišné od běžných počítačů nejen tím, že zpracovávají program cyklicky, ale také tím, že jejich periferie jsou uzpůsobeny pro napojení na technologické procesy. Převážnou část periferií v tomto případě tvoří digitální vstupy (DI) a digitální výstupy (DO). Pro další zpracování signálů a napojení na technologii jsou určeny analogové vstupy (AI) a analogové výstupy (AO) pro zpracování spojitých signálů. S rozvojem automatizace v průmyslu se začaly používat i další moduly periferních jednotek připojitelných k PLC, které jsou nazývány funkční moduly (FM) např. pro polohování, komunikačními procesory (CP) pro sběr a přenos dat a další specifické moduly podle výrobce konkrétního systému.

Konstrukčně lze PLC rozdělit na **kompaktní** a **modulární** systémy. Většinou bývají menší systémy konstruovány jako kompaktní PLC a větší jako modulární.

Kompaktní systém je takový, který v jednom modulu obsahuje [CPU](http://cs.wikipedia.org/wiki/CPU) (*Central Procesor Unit*), digitální a analogové vstupy a výstupy a základní podporu komunikace, v některých případech také zdroj. Rozšiřitelnost kompaktních systémů je však omezena.

[Modulární](http://cs.wikipedia.org/w/index.php?title=Modul%C3%A1rn%C3%AD&action=edit&redlink=1) systém je pak takový systém, kde jsou jednotlivé komponenty celku rozděleny do modulů. Celý systém PLC se skládá z jednotlivých modulů: zdroje, CPU, vstupů a výstupů, funkčních modulů. Modulární systém je možno dále rozšiřovat (s ohledem na limity výstavby systému), a to v nepoměrně větším rozsahu, než systémy kompaktní.

Programovatelné automaty jsou již asi dvě desítky let páteří průmyslové automatizace. Původní využití bylo k programovému řešení jednoduchých logických úkolu, dnes je jejich použití mnohem širší. PLC umožňují provádět kromě základních logických funkcí i matematické operace, přesuny bloku dat, zpracovávat spojité signály, signály ze speciálních zařízení (např. CCD kamera, impulsní snímače polohy, selsyny atd.). Často jsou součástí většího řídicího celku, tzv. distribuovaného řídicího systému, jehož jednotlivé součásti jsou propojeny soustavou sítí. Použití PLC je velmi široké, od jednoduchých zařízení, realizujících logické funkce (např. při řízení kotelen a klimatizačních jednotek, apod.), po realizaci složitých algoritmů pro regulaci pohonů, klapek, os a dalších. V modulárním provedení umožňují PLC kombinovat logickou kontrolní úroveň (moduly binárních vstupů a výstupů) se spojitým řízením v uzavřené zpětnovazebné smyčce (analogové vstupy a výstupy) a realizovat i speciální funkce (moduly pro regulaci teploty, moduly pro kaskádovou regulaci tlaku a dalších veličin, moduly pro vizualizaci řízeného procesu, moduly komunikačních procesorů pro sériovou komunikaci mezi řídícími úrovněmi nebo napříč úrovní bezprostředního řízení a další).

V dnešní době, kdy je na řízení kladen stále vetší důraz a roste i složitost řízených algoritmů, se již vývoj programovatelných automatů přesunul z klasických PLC na novou řadu automatů jiţ označovaných PAC (*Programmable Automation Controller*).

Hlavním předpokladem, který je na PLC i PAC kladen, je spolehlivost, což bylo v nástinu popsáno v předchozí kapitole o průmyslové automatizaci.

Zásadní řečnická otázka problematiky průmyslové automatizace zní: "Proč to byly a jsou právě PLC systémy, které se uplatnily a i nadále uplatňují v procesu průmyslové automatizace?" Odpovědí na tuto otázku jsou tři okruhy předností.

Hlavní předností PLC je možnost rychlé realizace sytému. Technické vybavení totiž uživatel nemusí vyvíjet. Stačí navrhnout a objednat vhodnou sestavu modulů, vytvořit projekt a napsat, odladit a uvést do chodu uživatelský program. Dalším balíkem předností je **spolehlivost, odolnost a diagnostika**. Jak již bylo řečeno, technické vybavení programovatelných automatů je navrženo tak, aby byly spolehlivé i v drsných průmyslových podmínkách. Jsou odolné proti rušení i poruchám, vyznačují se robustností a bývají vybaveny vnitřními diagnostickými funkcemi, které průběžně kontrolují činnost systému, včas zjistí závadu, lokalizují ji, bezpečně ji ošetří a usnadní tak její odstranění. A nakonec to byla možnost nekončících změn v zadání, co pomohlo PLC se prosadit ve světě automatizace. Jen výjimečně se totiž podaří, aby první varianta řešení byla i tou konečnou. Při použití PLC stačí mnohdy jen opravit, změnit nebo rozšířit uživatelský program. Pokud pozměněné požadavky vyžadují použití nových vstupů a výstupů, lze někdy vystačit s využitím existujících rezerv v konfiguraci. V opačném případě stačí doplnit potřebné moduly nebo případně další PLC jako podsystém, doplnit projekt a program.

#### <span id="page-17-0"></span>**1.2.1 Programování PLC**

Vzhledem k tomu, že se PLC vyvinuly jako náhrada za reléové a logické systémy, přizpůsobil se způsob programování projektantským zvyklostem a úrovni myšlení projektantů PRS (projektů řídicích systémů). Proto, paradoxně až do dneška, tvoří základ programovacích jazyků jazyky reléových schémat, assembler PLC nebo grafický zápis logických schémat.

Programovatelné automaty různých výrobců se obecně programují velmi podobným způsobem, ale přenositelnost programu vytvořeného pro jeden PLC automat na jiný není možná. Proto International Electrotechnical Commision v normě IEC 1131 stanovila podmínky pro systémově neutrální programování. Všechny do té doby používané programovací jazyky (LD, FBD, IL, SFC) byly do normy zahrnuty a doplněny vyšším programovacím jazykem (structured text ST). IEC tak přiblížila programování PLC potřebám současnosti a budoucího vývoje (Zezulka, 2000).

**Centrální jednotka** poskytuje programovatelnému automatu inteligenci. Realizuje soubor instrukcí, zajišťuje i základní komunikační funkce s vlastními i vzdálenými moduly, s nadřízeným systémem a s programovacím přístrojem. Paměťový prostor, který nabízí, je obvykle rozdělen na dvě části. První slouží k uložení uživatelského programu, datových bloků a tabulek. Její obsah se zadává v edičním režimu a během vykonávání programu se obvykle nemění. Druhá část je operační, sloužící jako zápisník. Jsou v ní umístěny uživatelské registry, časovače, čítače, obrazy vstupů a výstupů, časové, systémové a komunikační proměnné (systémové registry). Obsah operační části se dynamicky mění v závislosti na působení uživatelského a systémového programu.

Dnes centrální jednotky obsahují mikroprocesor, mikrořadič nebo specializovaný řadič, zaměřený na rychlé provádění instrukcí. Jeho (systémovým) programem jsou realizovány všechny funkce, tj. kompletní soubor instrukcí PLC, jeho systémové služby, časové a komunikační funkce.

**Soubor instrukcí PLC** je ovlivněn faktem, že programovatelné automaty byly původně určeny k realizaci logických úloh a k náhradě pevné logiky. Proto v žádném PLC nechybějí instrukce pro základní logické operace s bitovými operandy. Současné PLC však nabízejí instrukční soubor mnohem bohatší. U vyspělých PLC většinou nechybí ani instrukce pro aritmetiku a operace s čísly (od základních, jako sčítání, odčítání a porovnávání, po kompletní knihovny pro výpočty s pevnou nebo plovoucí řadovou čárkou), logické funkce s číselnými operandy a přenosy dat.

Některé PLC poskytují i velmi výkonné instrukce pro komplexní operace, např. pro fuzzy logiku a fuzzy regulaci, pro operace s daty a datovými strukturami, pro ukládání dat do zásobníků a záznamníků, pro podporu tvorby kultivovaného operátorského rozhraní nebo pro podporu komunikací. Takové specializované instrukce usnadňují programování (nabízejí totiž hotové ucelené funkce nebo jejich prefabrikáty) a zvyšují i výpočetní výkon PLC.

Za systémové služby považujeme prostředky, které centrální PLC poskytuje nad rámec instrukčního souboru. Většinou sem patří soubor systémových registrů, které obsluhuje systémový program. Například slouží k ovládání komunikací, pro aktivaci uživatelských procesů, pro zobrazení kódu chyby a pro další údaje. Mezi systémové služby počítáme i systémovou podporu komunikací, obsluhu inteligentních modulů (i periferních), multiprogramování a přerušení programu (Šmejkal a Martinásková, 2007).

Přes všechny nesporné výhody a velký skok ve vývoji nelze říct, že je programování PLC snadné a bezproblémové. Pracnost a rizikovost změn a doplnění v programu záleží hlavně na jeho složitosti, kvalitě a přehlednosti, ale také bezesporu na časovém odstupu od jeho vytvoření. Každopádně je pracnost a nákladnost změn v programu nižší, než při tradičním řešení s pevnou logikou.

# <span id="page-19-0"></span>1.3 PRŮMYSLOVÁ VIZUALIZACE

Lidé se snaží za pomoci svých smyslů zkoumat a poznávat své okolí. Pokud se ale zaměříme na komunikační propustnost jednotlivých smyslů – komunikačních kanálů člověka, zjistíme, že zrak doplněný sluchem jsou z pohledu informační propustnosti nejen nejrychlejší, ale také nejspolehlivější a nejlépe využitelné (Zemčík, 2009).

Počítače, které člověk používá jako pomůcky pro zkoumání stavu dějů a věcí, využívají právě lidského zraku a sluchu a předávají informace člověku prostřednictvím obrazu a zvuku (*obr. 3*).

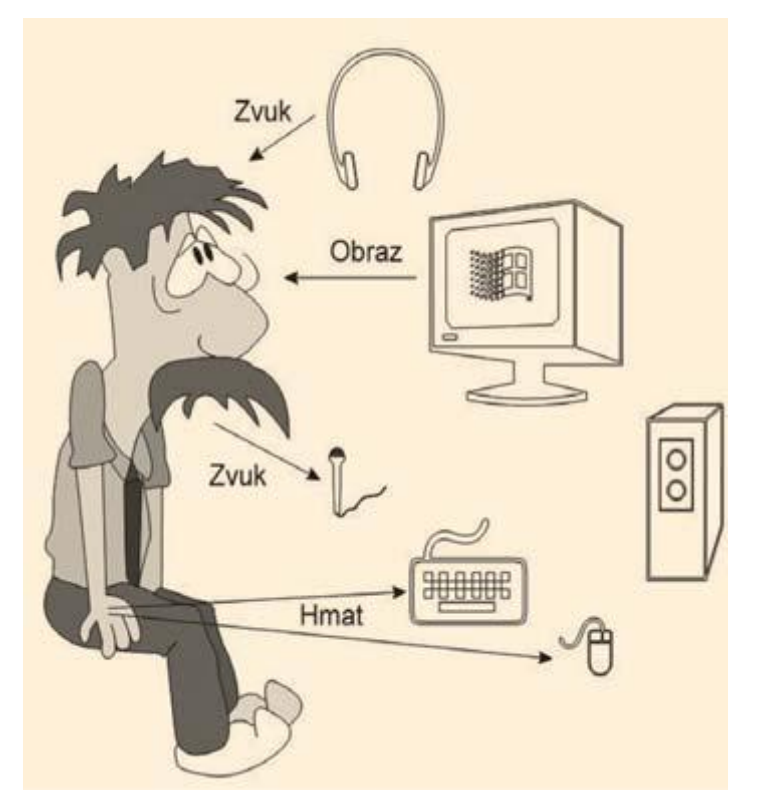

**Obr. 3. Člověk je vybaven smysly pro získávání informací ze svého okolí a pro interakci s ním.**

Od průkopnických dob druhé poloviny 20. století postoupil vývoj počítačů do dnešní doby, kdy se počítače staly poměrně levnou a běžnou pomůckou v osobním i profesním životě. Kromě toho, že počítač (po naprogramování člověkem) dokáže řadu informací zpracovat samostatně, pomáhá člověku tím, že informace přijme, předzpracuje a vygeneruje z nich obraz – "vizualizuje" je tak, aby jim člověk dobře rozuměl. Zvukový kanál má jen doplňkovou úlohu a zřídka se využívá pro přenos informací, spíše se užívá k upozornění člověka "že se něco děje". Informace je třeba zobrazovat také proto, že lidská inteligence je a pravděpodobně ještě velmi dlouho bude při analýze informací nenahraditelná. Počítač, i když informace hromadně zpracovává, jim nerozumí a bez instrukcí od člověka z nich dosud nemůže udělat rozumné závěry, i když i v tomto směru probíhá intenzivní výzkum (Zemčík, 2009).

# <span id="page-20-0"></span>**1.3.1 Vizualizace**

Pojem "vizualizace" označuje postup, kdy se informace prezentuje člověku prostřednictvím obrazu, typicky se jedná o informaci obraženou v paměti počítače a prezentaci prostřednictvím displeje počítače. Vizualizace úzce souvisí s uplatňováním zásady [názornosti.](http://cs.wikipedia.org/wiki/N%C3%A1zornost) S vizualizací se setkáváme v mnoha oblastech – stavebnictví, technice, strojírenství, geografii atd. Je při tom využíváno moderních metod – počítačového modelování. Důvodů, proč je vizualizace výhodná a pomáhá člověku informace vnímat a porozumět jim, je několik a všechny souvisejí se schopností člověka vnímat obraz reálného světa:

- Při vnímání zobrazovaných informací člověk využívá komunikační kanál s největší informační propustností – lidský zrak.
- Při vizualizaci se často využívá zobrazování informací tak, že po zobrazení připomínají nějakou scénu nebo situaci z reálného života, na kterou je člověk zvyklý a kterou umí dobře vyhodnotit.
- Prostorové rozmístění informací se může podobat rozmístění zdrojů informací v prostoru a tím člověku usnadnit jejich přiřazení a odhalení jejich vzájemných vztahů (Zemčík, 2009).

Zemčík (2009) uvádí, že na počítači lze, i když nedokonale, napodobit zobrazování tak, jak se děje v reálném světě. Ve vizualizaci to ale nebývá příliš šťastné a často je třeba informace prezentovat tak, že zobrazení výrazných rysů má přednost před realističností. Tím se přístup užívaný ve vizualizaci liší od přístupů používaných obecně v počítačové grafice.

Vizualizaci samotnou jde obohatit i o řadu dalších prvků komunikace člověka s počítači, jako je možnost interakce – člověk si může podle svých požadavků zvolit, co se bude zobrazovat a případně pohled přizpůsobit svým momentálním požadavkům. Další možností obohacení je animace.

## <span id="page-21-0"></span>**1.3.2 Průmyslová vizualizace**

Z různorodosti lidských aktivit vyplývá, že i vizualizace se může zaměřit na celou řadu druhů informací. I vizualizaci je tedy třeba specializovat a rozlišovat podle jejího uplatnění. Vizualizace užívaná v průmyslu se v zásadě zaměřuje na sledování výrobních a technologických linek či procesů, u nichž zobrazuje naměřené hodnoty tak, aby pracovníci věděli, co se na takových linkách děje a v jakém jsou stavu. Dále se užívá v analýze a simulaci dějů a jevů.

Příkladem může být vizualizace energetické soustavy, vizualizace průsaků přehrady, vizualizace výměníkové stanice nebo právě vizualizace nad zařízeními, které se používají v prostředí drah. Tento druh vizualizace bývá doplňován zobrazením historie údajů v čase, případně v prostoru, z nichţ můţe člověk odvodit zejména to, jak se technologie dostala do stavu, v němž se momentálně nachází.

Vizualizace v průmyslu se ještě může dotknout oblasti vizualizace, která se obvykle nazývá "vědecko-technická". Obvykle se jedná o zobrazení výsledků měření nebo simulací, které se používají nikoli pro řízení, ale spíše pro analýzu kvality, pro simulaci a analýzu dějů a mimořádných událostí apod.

Vizualizace využívaná v průmyslovém prostředí se samozřejmě na zmíněný poměrně úzký výběr metod nemusí omezovat. Lze však říci, že výše uvedené přístupy k vizualizaci jsou v průmyslu nejčastější.

#### <span id="page-21-1"></span>**1.3.3 Nástroje vizualizace**

Technickými prostředky vizualizace jsou dnes téměř výhradně počítače, na kterých zobrazení probíhá prostřednictvím displejů nejrůznějšího druhu. Počítače, které se k vizualizaci v průmyslovém prostředí využívají, jsou zejména:

- Standardní osobní počítače nebo notebooky  $(PC)$  jsou dnes běžně vybavovány výkonnými grafickými kartami s akcelerací 2D i 3D zobrazování a velkými operačními i diskovými paměťmi. Jedná se tedy o vhodnou platformu pro vizualizaci i velmi složitých či objemných datových souborů (Zemčík, 2009).
- Průmyslové osobní počítače (PPC) jedná se o počítače se stejnou architekturou, jako mají osobní počítače, ale v provedení přizpůsobeném průmyslovému prostředí. Protože se jedná o počítače s poměrně dlouhým cyklem obnovy a s velkými nároky na klimatickou odolnost a spolehlivost, není stále ještě typické jejich vybavení

výkonnými grafickými kartami. Často jsou navíc méně výkonné než standardní osobní počítače. Bez problémů ale stačí na běžné úlohy průmyslové vizualizace, jako je například zobrazování stavu linek.

"Embedded" (vestavěné) počítačové systémy – ty jsou často součástí řídicích systémů výrobních linek a technologických celků. Přestože se jedná o počítače poměrně výkonné, bývají jejich vizualizační schopnosti omezené. Jak z pohledu samotného zobrazování, tak i z pohledu výpočetního výkonu pro grafiku.

Pro vizualizaci je příznivým jevem poslední doby postupné pronikání PPC do řídicích systémů, kde se dříve užívaly především vestavěné systémy. Tento jev tak podporuje využití vizualizačního softwaru určeného pro obecné použití na PC v průmyslovém prostředí.

Ačkoli se technika i nástroje pro vizualizaci nadále rozvíjejí, lze říci, že dnes většinou nejsou omezujícím faktorem pro vizualizační úlohy technické překážky nebo nedostupné nástroje. Rozvoj nástrojů pro tvorbu softwaru a pro vizualizaci tak umožňuje nasazování do dalších a dalších aplikací. Ne díky odstraňování technických komplikací, ale spíše kvůli klesajícím cenám a pracnosti vývojových prací.

# <span id="page-23-0"></span>**2 KOMUNIKAČNÍ PROTOKOLY**

Protokol je v [informatice](http://cs.wikipedia.org/wiki/Informatika_(po%C4%8D%C3%ADta%C4%8Dov%C3%A1_v%C4%9Bda)) konvence nebo standard, podle kterého probíhá [elektronická komunikace](http://cs.wikipedia.org/wiki/Komunikace) a přenos [dat](http://cs.wikipedia.org/wiki/Data) mezi dvěma koncovými body. V nejjednodušší podobě protokol definuje pravidla řídící [syntaxi,](http://cs.wikipedia.org/wiki/Syntax) [sémantiku](http://cs.wikipedia.org/wiki/S%C3%A9mantika) a [synchronizaci](http://cs.wikipedia.org/wiki/Synchronizace) vzájemné komunikace. Protokoly mohou být realizovány hardwarově, softwarově nebo kombinací obou. Přesný popis komunikačního protokolu usnadňuje interoperabilitu různých zařízení.

Protokoly mohou specifikovat mnoho vlastností, například tyto:

- detekce základního fyzického spojení (kabelové, bezdrátové) nebo existence jiných koncových bodů nebo uzlů
- [handshake](http://cs.wikipedia.org/w/index.php?title=Handshake&action=edit&redlink=1) (automatický proces vyjednávání, který dynamicky nastavuje parametry komunikačního kanálu mezi dvěma entitami před začátkem klasické komunikace po kanálu)
- vyjednávání o různých parametrech spojení
- jak začít a ukončit zprávu
- jak formátovat zprávy
- co dělat s poškozenými nebo nesprávně naformátovanými daty (oprava chyb)
- jak detekovat neočekávanou ztrátu spojení a co provést jako další akci
- ukončení relace nebo spojení

Komunikační protokoly primárně vytvořené pro programovatelné automaty byly vytvořeny pro potřeby sériové komunikace, tedy pro rozhraní RS232 a RS485. Postupem času se rozdíly mezi komunikačními protokoly průmyslového a jiného prostředí postupně smazávaly. Takže některé původně sériové protokoly byly přepsány i pro možnost komunikace po ethernetu (např. Modbus na Modbus TCP/IP nebo S-Bus na Ether-S-Bus).

Ovšem v prostředí ČD, kde je komunikační síť rozsáhlá (v řádu jednotek až desítek kilometrů) je propojení stále řešeno pomocí metalických dálkových kabelů. Možný dosah ethernetu (do sta metrů) je totiž v tomto prostředí naprosto nedostačující.

V jednotlivých podkapitolách jsou popsány tři komunikační protokoly. DB-Net určený pro PLC AMiT, Saia® S-Bus, komunikující s PLC od firmy Saia, a Modbus, ve kterém jsou schopny pracovat mimo jiné i oba zmínění zástupci a který byl zvolen pro realizaci projektu této diplomové práce.

## <span id="page-24-0"></span>2.1 MODBUS

MODBUS je otevřený protokol pro vzájemnou komunikaci různých zařízení [\(PLC,](http://cs.wikipedia.org/wiki/Programovateln%C3%BD_logick%C3%BD_automat) [dotykové displeje,](http://cs.wikipedia.org/wiki/Dotekov%C3%A1_obrazovka) I/O rozhranní apod.), který umožňuje přenášet data po různých sítích a [sběrnicích.](http://cs.wikipedia.org/wiki/Sb%C4%9Brnice) Jedná se o komunikační protokol na úrovni aplikační vrstvy ISO/OSI modelu, u kterého komunikace funguje na principu předávání datových zpráv mezi [klientem a serverem](http://cs.wikipedia.org/wiki/Klient-server) (master a slave). Byl vytvořen v roce 1979 firmou MODICON. V současné době je podporována celá řada komunikačních médií, např. sériové linky typu RS-232, RS-422 a RS-485, optické a rádiové sítě nebo síť Ethernet s využitím protokolu TCP/IP. Komunikace probíhá metodou požadavek–odpověď a požadovaná funkce je specifikována pomocí kódu funkce, jež je součástí požadavku.

## <span id="page-24-1"></span>**2.1.1 Obecný popis**

Protokol MODBUS definuje strukturu zprávy na úrovni protokolu (PDU – Protocol Data Unit) nezávisle na typu komunikační vrstvy. V závislosti na typu sítě, na které je protokol použit, je PDU rozšířena o další části a tvoří tak zprávu na aplikační úrovni (ADU – Application Data Unit).

Kód funkce udává serveru, jaký druh operace má provést. Rozsah kódů je 1 až 255, přičemž kódy 128 až 255 jsou vyhrazeny pro oznámení záporné odpovědi (chyby). Některé kódy funkcí obsahují i kód podfunkce upřesňující blíže požadovanou operaci. Obsah datové části zprávy poslané klientem slouží serveru k uskutečnění operace určené kódem funkce. Obsahem může být například adresa a počet vstupů, které má server přečíst nebo hodnota registrů, které má server zapsat. U některých funkcí nejsou pro provedení operace zapotřebí další data a v tom případě může datová část ve zprávě úplně chybět. Zabezpečení je [CRC](http://cs.wikipedia.org/wiki/Cyklick%C3%BD_redundantn%C3%AD_sou%C4%8Det) pro RTU Mode a LRC pro ASCII Mode.

Pokud při provádění požadované operace nedojde k chybě, odpoví server zprávou, která v poli "Kód funkce" obsahuje kód provedené (požadované) funkce jako indikaci úspěšného vykonání požadavku. V datové části odpovědi předá server klientovi požadovaná data (pokud nějaká jsou).

Maximální velikost PDU je zděděna z první implementace MODBUSu na sériové lince RS-485, kde byla maximální velikost ADU 256 bytů. Tomu odpovídá maximální velikost PDU 253 bytů.

*Max. velikost PDU na sériové lince = 256 – adresa serveru (1 byte) – kontrolní součet CRC (2 byty) = 253 bytů.*

Odtud:

*Vel. ADU na RS-485 = 253 bytů PDU + adresa(1 byte) + CRC (2 byty) = 256 bytů Velikost ADU na TCP/IP = 253 bytů PDU + MBAP = 260 bytů*

Protokol MODBUS definuje 3 základní typy zpráv (PDU):

# **1. Požadavek (Request PDU)**

- 1 byte Kód funkce
- n bytů Datová část poţadavku adresa, proměnné, počet proměnných atd.

# **2. Odpověď (Response PDU)**

- 1 byte Kód funkce (kopie z požadavku)
- m bytů Datová část odpovědi přečtené vstupy, stav zařízení apod.

# **3. Záporná odpověď (Exception Response PDU)**

- 1 byte Kód funkce + 80h (indikace neúspěchu)
- 1 byte Chybový kód (identifikace chyby)

# <span id="page-25-0"></span>**2.1.2 Vysílací režimy**

MODBUS protokol definuje dva sériové vysílací režimy, MODBUS RTU a MODBUS ASCII. Režim určuje, v jakém formátu jsou data vysílána, jak dekódována. Každá jednotka musí podporovat režim RTU, režim ASCII je nepovinný. Všechny jednotky na jedné sběrnici musejí pracovat ve stejném vysílacím režimu.

- MODBUS RTU V režimu RTU obsahuje každý 8-bitový byte zprávy dva 4bitové hexadecimální znaky. Vysílání zprávy musí být souvislé, mezery mezi znaky nesmějí být delší než 1.5 znaku. Začátek a konec zprávy je identifikován podle pomlky na sběrnici delší než 3.5 znaku.
- MODBUS [ASCII](http://cs.wikipedia.org/wiki/ASCII) V režimu ASCII je každý 8-bitový byte posílán jako dvojice ASCII znaků. Oproti režimu RTU je tedy pomalejší, ale umožňuje vysílat znaky s mezerami až 1s. Začátek a konec zprávy je totiž určen odlišně od RTU módu. Začátek zprávy je indikován znakem ":" a konec zprávy dvojicí řídicích znaků CR, LF. Tato verze protokolu je tak "lidsky čitelnější".

# <span id="page-26-0"></span>**2.1.3 Kódování dat**

MODBUS používá tzv. "Big-endian" reprezentaci dat. To znamená, že při posílání datových položek delších než 1 byte je jako první posílán nejvyšší byte a jako poslední nejnižší byte.

# <span id="page-26-1"></span>**2.1.4 Datový model**

Datový model MODBUSu je založen na sadě tabulek s charakteristickým významem. Definovány jsou čtyři základní tabulky:

#### **Tab. 1. Datový model MODBUSU**

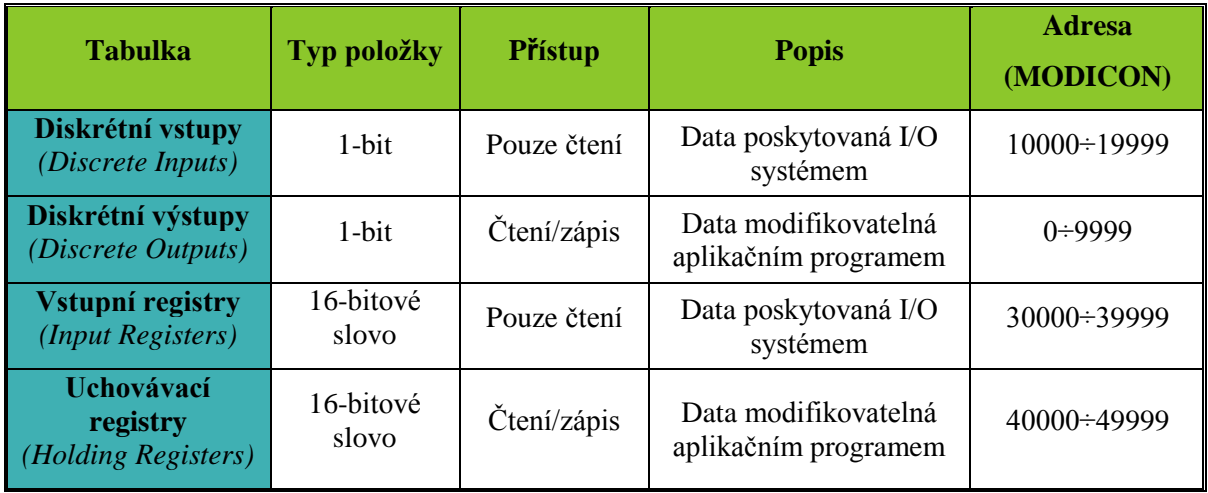

Mapování tabulek do adresního prostoru je závislé na konkrétním zařízení. Každá z tabulek může mít vlastní adresní prostor, nebo se mohou částečně či úplně překrývat. Každá z tabulek může mít dle protokolu až 65536 položek. Z důvodu zpětné kompatibility bývá ale adresní prostor rozdělen na bloky o velikosti 10000 položek. Přístupná je každá položka jednotlivě, nebo lze přistupovat ke skupině položek najednou. Velikost skupiny položek je omezena maximální velikostí datové části zprávy. Do jednotlivých tabulek lze přistupovat prostřednictvím příslušné funkce MODBUSu.

*Poznámka: Definice a popis kódů funkcí protokolu MODBUS je obsahem přílohy I.*

#### <span id="page-27-0"></span>2.2 DB-NET

Koncepce informačního systému je založena na maximální podpoře komunikačních schopností řídicích systémů. Prakticky všechny řídicí systémy firmy AMiT poskytují dostatek variability pro připojení externích zařízení a pro výměnu dat mezi stanicemi a nadřazenými počítači.

Řídicí systémy tak mohou být propojovány mezi sebou nebo napojeny na nadřazený systém (např. dispečerské pracoviště). Právě k tomu slouží komunikační protokoly DB-Net a DB-Net/IP (protokol na bázi TCP/IP). V případě DB-Net se jedná o komunikaci typu master – slave/multislave na bázi linky RS485 a RS232 a u DB-Net/IP o multimaster – multislave na bázi průmyslového Ethernetu. Oba dva protokoly umožňují mimo jiné i možnost dálkového přenosu dat a aplikace.

Předností programového vybavení řídicích systémů firmy AMiT jsou tzv. lokální archivy, které umožňují archivaci měřených a vypočtených dat i v okamžiku, kdy je dispečerské pracoviště mimo provoz anebo došlo k poruše komunikace. Automatický zpětný přenos dat zabezpečí, že ani v těchto případech uživatel nepřijde o důležité údaje.

Řídicí systémy firmy AMiT lze mezi sebou nebo s nadřazeným systémem propojovat těmito základními způsoby:

- komunikační linka RS485
- komunikační linka RS232 (pouze bod-bod)
- komunikační sběrnicí CAN
- průmyslovým Ethernetem (DB-Net/IP)
- Intranetem, Internetem (DB-Net/IP)
- modemovým přenosem (telefon, rádio, GSM, GPRS)

Propojení linkou RS485 představuje standardní průmyslovou komunikaci. Na jedné lince RS485 lze připojit až 32 stanic (z nichž se standardně poslední adresa přiděluje nadřazenému řídicímu systému). Celková délka segmentu bez opakovače linky při rychlosti 19,2 kBd je za normálních podmínek 1200 m. Při vyšších rychlostech se tato vzdálenost úměrně zkracuje. Například při rychlosti 38,4 kBd se tedy zkrátí na 600 m. Vhodným použitím opakovačů ji však lze bez problémů prodloužit až na 6000 m (jak udává výrobce), přičemž je možné vytvářet i větvené struktury.

Díky koncepci, která počítá pouze se striktním časováním, není protokol vhodný pro prodloužení linky RS485 pomocí analogových modemů (pro pronajatou linku).

# <span id="page-28-0"></span>2.3 SAIA® S-BUS

Komunikační protokol S-Bus je součástí operačního systému automatů. Jedná se o protokol s jednou hlavní základnou (Master) a až 254 podřízenými základnami (Slave). Jako fyzickou vrstvu využívá sériové rozhraní RS 485. Protokol má 3 módy – parity, break a data. V současnosti se většinou využívá pouze mód data. Protokol S-Bus je možné využít také na jiných fyzických vrstvách, jako sériových RS 422, RS 232 (Serial-S-Bus), Ehternetu (Ether-S-Bus) a Profibusu (Profi-S-Bus).

Stejně jako u DB-Netu představuje propojení s linkou RS485 standardní průmyslovou komunikaci. Na jedné lince RS485 lze ovšem připojit až 256 stanic (rozčleněných do 8 segmentů po 32 účastnících). Celková délka segmentu bez opakovače linky při rychlosti 19,2 kBd je za normálních podmínek 1200 m, což je určeno vlastnostmi linky 485. Při vyšších rychlostech se tato vzdálenost úměrně zkracuje. Vhodným použitím opakovačů ji však lze bez problémů prodloužit až na 6000 m.

# <span id="page-29-0"></span>II PRAKTICKÁ ČÁST

# <span id="page-30-0"></span>**1 HARDWAROVÉ VYBAVENÍ**

V kapitole hardwarové vybavení budou obecně popsány dva programovatelné automaty, pro které byl vypracován projekt pro elektrický ohřev výměn, který je součástí této diplomové práce. A to PLC od firmy Amit a PLC od firmy Saia.

# <span id="page-30-1"></span>1.1 PLC AMIT

O řídicích systémech firmy AMiT lze obecně říci (bez ohledu na definici PLC), že jsou v naprosté většině rysů nadmnožinou klasických PLC. Lze je použít v drtivé většině aplikací realizovatelných pomocí PLC, ale lze je použít i tam, kde běžné PLC použít nelze, anebo je jejich použití velice obtížné.

Řídicí systémy firmy AMiT zasahují svou koncepcí spíše do kategorie řídicích počítačů. Umožňují využít některých nadstandardních výpočetních operací (aritmetika v pohyblivé řádové čárce, mocniny, odmocniny, aritmetický průměr, minimum, maximum, maticová aritmetika atd.) a svou paměťovou kapacitou jsou předurčeny pro archivaci stavových a měřených hodnot z řízeného procesu. I když si řídicí systémy zachovávají vlastnosti PLC, lze je bez jakýchkoli dodatečných programových a hardwarových úprav využít např. i pro monitoring měřených a vypočítaných hodnot, a to především díky jejich paměťové kapacitě a možnosti volného programování (definice) archivů.

Firma AMiT nabízí široké spektrum standardních řídicích systémů, které kategorizuje do čtyř skupin. Jsou jimi minisystémy ADiR a AMiNi, kompaktní řídicí systémy AMiRiS a AMAP, řídící terminály ART a MEST a modulární řídicí systém ADiS. Dále nabízí speciální řídicí systémy pro vytápění (ADOS, ADOREG a jeho typová řešení).

V prostředí konkrétní aplikace je z jimi nabízeného sortimentu řídicích systémů nejvhodnější malý řídicí systém AMiNi-ES.

#### <span id="page-31-0"></span>**1.1.1 Malý řídicí systém AMiNi-ES**

Tento řídicí systém je vyveden v plastové krabičce na DIN lištu 35 mm. Základna má k dispozici 8 galvanických oddělených digitálních vstupů a stejný počet výstupů a navíc 4 univerzální analogové vstupy. Toto základní vybavení lze přes konektor pro připojení rozšiřujících dílů obohatit až o 32 I/O modulů. Digitální vstupy řídicího systému AMiNi-ES lze použít pro střídavý i stejnosměrný signál. Jak je vyhodnocen, záleží na uživatelském programu. Stav číslicových vstupů je indikován pomocí zelených LED u příslušných vstupů na panelu. Čítačové digitální vstupy mohou být použity třemi různými způsoby. Jako hardwarový čítač, programový čítač INT a programový čítač. Digitální výstupy jsou realizovány galvanicky oddělenými MOS spínači. Stavy výstupů jsou indikovány červenými LED na panelu. Výstup je chráněn proti zkratu, tepelnému přehřátí i proti přepětí při spínání induktivní zátěže. Počtem a volitelným sortimentem I/O jsou programovatelné automaty AMiNi-ES vhodné pro široký rozsah aplikací.

Řídicí systém AMiNi-ES má jeden komunikační port RS232, jeden RS485 bez galvanického oddělení a jeden Ethernetový port.

Rozhraní dle normy RS232 je určeno pro spojení dvou zařízení. Výhodou je, že tímto rozhraním jsou standardně vybaveny i počítače PC. Nevýhodou je poměrně malý dosah a nízká odolnost proti rušení.

RS485 je poloduplexní sériové rozhraní, které lze použít pro spojení více jednotek (na jednom segmentu až 32). Všechny jednotky komunikují po jednom signálovém páru. Obvody rozhraní RS485 nejsou galvanicky odděleny od ostatní elektroniky řídicího systému AMiNi-ES. Více řídicích systémů AMiNi-ES je tak možné připojit na jeden segment linky RS485 bez oddělení opakovači pouze, pokud jejich zdroje mají shodnou svorku GND (mají shodný napěťový zdroj). Další možností je připojení řídicího systému do sítě přes externí převodník DM-232TO485 a pro případný terminál využít rozhraní RS485 bez galvanického oddělení. Pro prodloužení linky je možné použít opakovače DM-485TO485 z produkce firmy AMiT. Jinak na jednom segmentu může být zapojena pouze jedena stanice AMiNi-ES jako master sítě RS485. Pro sdružování segmentů lze použít konektor Ethernet rozhraní.

Pomocí rozhraní Ethernet je možno řídicí systém připojit přímo do počítačové sítě LAN. Pro připojení lze využít komponenty standardní strukturované kabeláže. Rozhraní Ethernet je možné využít jak pro vizualizaci, tak i pro dálkové nahrávání aplikací do řídicího systému přes Internet a je podporováno v prostředí DetStudio. Ke komunikaci je použita rodina protokolů TCP/IP a proto komunikační síť mohou sdílet řídicí systémy i osobní počítače. Řídicí systém AMiNi-ES může sloužit i jako most do sítě DB-Net s linkou RS485.

Řídicí systém AMiNi-ES je schopen pracovat s komunikačními protokoly DB-Net, DB-Net/IP, Modbus, Arion, CANopen, S-Bus, M-Bus a Profibus-DP.

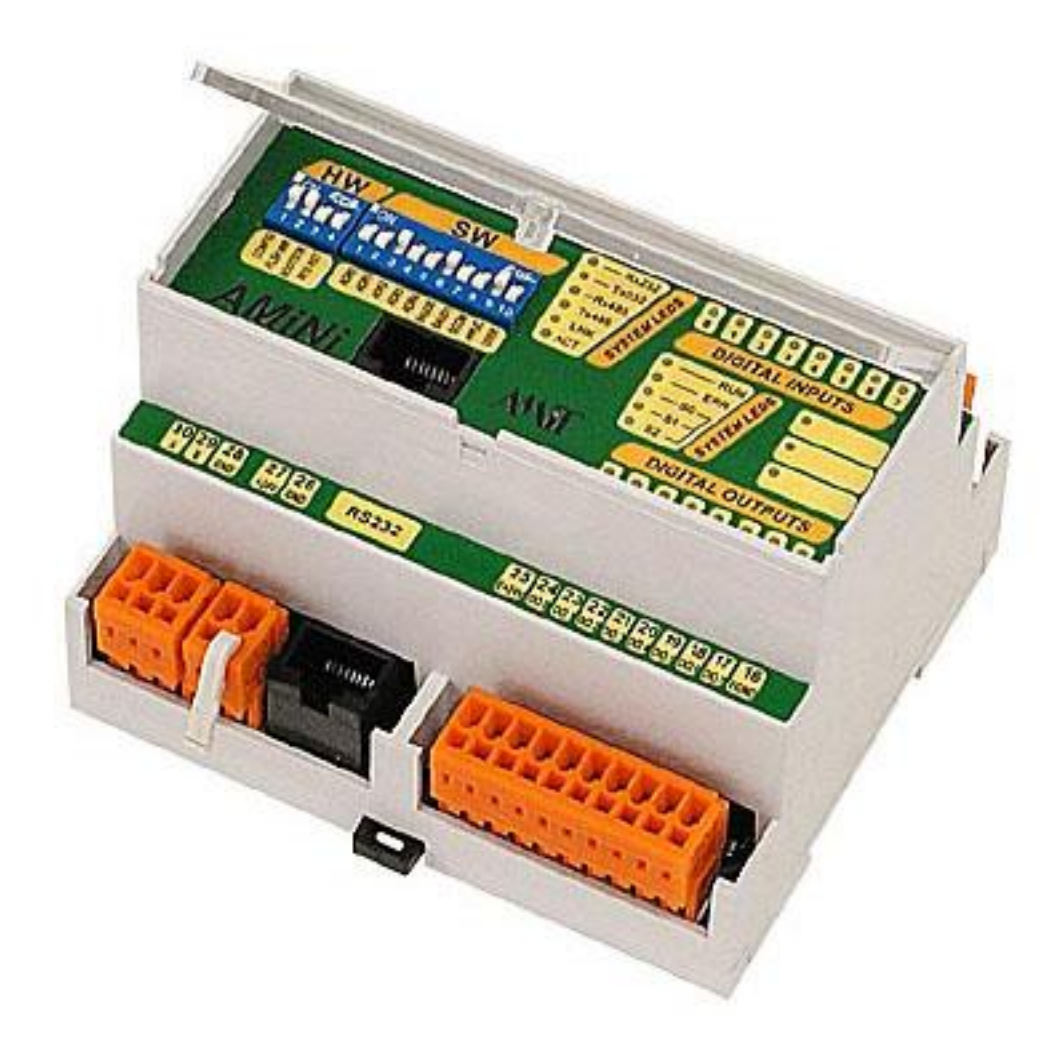

**Obr. 4. Kompaktní automat AMiNi-ES**

# <span id="page-33-0"></span>1.2 PLC SAIA

Stavebnicový řídicí systém SAIA je určen pro oblast automatizovaných systémů. Ať už se jedná o spojité nebo diskrétní řízení. Dá se ekonomicky výhodně nasazovat od malých aplikací, jako je např. řízení obráběcích strojů, výrobních linek, přes řízení technologie budov a řízení výměnných stanic až po řízení celých závodů, např. pivovarů nebo energetických bloků.

Programovatelné automaty firmy Saia-Burgess Controls Ltd. tvoří originální kombinace operačního systému, CPU, sortimentu I/O, komunikačních modulů, paměťových modulů a v neposlední řadě programovacích nástrojů. Všechny komponenty byly vyvinuty a jsou vyráběny v Saia-Burgess Controls Ltd. se sídlem ve Švýcarsku. Znalost všech prvků programovatelných automatů umožnila firmě úspěšně realizovat systémy, které jsou koncipovány jako velmi otevřené a adaptabilní k požadavkům zákazníka.

Mezi největší přednosti řídicího systému SAIA patří jeho komunikační schopnosti. Není tak problém zapojit řídící podstanice SAIA do lokální technologické sítě nebo do podnikové informační sítě, popřípadě přenášet data prostřednictvím globálních informačních médií (internet) či prověřit funkčnost aplikace například pomocí SMS zpráv.

K dispozici je široký sortiment programovatelných automatů Saia, a to od kompaktního automatu Saia®PCS1, přes nejmenší modulární automat řady Saia®PCD1, až po nejpoužívanější klasickou řadu s plochou konstrukcí Saia®PCD2, jeho modernější verzi Saia<sup>®</sup>PCD2.M5 a automaty v kazetovém provedení Saia<sup>®</sup>PCD3 s několika variantami základen.

Projekt vytvořený pro tuto diplomovou práci je určen pro kompaktní automat Saia<sup>®</sup>PCD2 nebo pro programovatelný automat v kazetovém provedení Saia<sup>®</sup>PCD3, které jsou popsány v *kapitole 1.2.2*.

## <span id="page-33-1"></span>**1.2.1 Specifické vlastnosti PLC Saia**

## **Volitelný obraz procesu**

V automatech Saia®PCD není generován takzvaný běžný obraz procesu, kdy se všechny vstupy a výstupy obsluhují v jeden okamžik. S každým vstupem a výstupem pracuje právě ve chvíli, kdy ho uživatelský program čte nebo do něj zapisuje. Tento způsob

přístupu k I/O signálům byl zvolen pro zajištění mnohem bezprostřednější a tím rychlejší komunikace mezi CPU a I/O a pro omezení interních přenosů dat.

# **Systémové prostředky automatu**

Všechny automaty Saia® PCD obsahují různé typy a počty interních prvků. Například to jsou hodiny reálného času, poskytující informaci o hodinách, minutách a sekundách, ale také o dnu v měsíci, měsíci, roku, dnu v týdnu a týdnu v roce. Pro bitové informace je k dispozici 8192 tzv. Flagů. Číselné informace (celá čísla i reálná čísla ve formátu Motorola s možností převodu do IEEE, ASCII znaky apod.) se ukládají do 32 bitových registrů, kterých je k dispozici až 16383. V registrech mohou být i ASCII znaky nebo uživatelem definovaný obsah. Pro časování a čítání je možné využít 1600 časovačů/čítačů s rozsahem 31 bitů. Všechny tyto prvky jsou umístěny ve zvláštní statické paměti RAM na desce CPU a mají své vlastní adresy.

## **Integrovaný webový server**

Téměř všechny stanice uvedené na trh po roce 2000 mají v operačním systému integrován webový server. V dnešní době je již k dispozici jeho druhá generace, která byla po zkušenostech s první verzí obohacena o další vlastnosti. Díky tomu se z něj stal velmi rychlý, pohodlný a volně nastavitelný nástroj pro zobrazení, ovládání a nastavování aplikací. Tato generace webového serveru v kombinaci s IT protokoly, souborovým systémem Saia® File System a programovacími nástroji je nazývána automatizačním serverem.

Přístup k webovému serveru je možný každým komunikačním kanálem, který je na PLC k dispozici: sériovými rozhraními USB, RS232, RS485, rozhraním Ethernetu a Profibusu. Z PC je poté možno přistupovat na webový server buď přímo pomocí protokolu HTTP direct a nebo pomocí protokolů Serial-S-Bus, Ether-S-Bus, Profi-S-Bus. Při použití protokolů S-Bus je potřebný program Saia®Web Connect nainstalovaný v PC.

#### **Rozšíření paměti**

Paměť pro uživatelský program, texty a datové bloky se dá u programovatelných automatů Saia® PCD1, Saia® PCD2 rozšířit pomocí paměťových čipů (RAM, EPROM, Flash EPROM) až na 512 kB.

#### **Paměťové moduly**

Programovatelné automaty Saia<sup>®</sup>PCD3, Saia<sup>®</sup>PCD3.WAC, Saia<sup>®</sup>PCD2.M5, Saia®PCD1.M2 umožňují použití paměťových modulů. Jednotlivé základny mají buď prostor pro vložení těchto modulů, nebo je možné je vložit do pozice 0-3 pro I/O moduly. Tyto moduly nabízí tři různé funkce: záloha a přenos uživatelského programu, prostor pro souborový systém Saia® File System a prostor pro umístění firmware komunikačních protokolů (BACnet, LON/IP (ve vývoji)).

# **Souborový systém Saia® File System**

Saia®File System je speciální souborový systém, který je založen na běžně používaných standardech ve spotřební elektronice a IT technologiích. Uživateli umožňuje velmi snadné ukládání, zálohování a přenos dat pomocí uživatelského programu v programovatelném automatu. Prostor pro ukládání dat nabízí paměti Flash (až 4 MB) a SD karty (až 4 GB). Formát je uživatelsky volitelný, čímž lze dosáhnout okamžitého zpracování dat běžnými kancelářskými prostředky. Pro přenos dat na větší vzdálenosti je možné využít FTP server nebo SMTP klienta.

# **Komunikační protokol Saia® S-Bus**

Komunikační protokol S-Bus je součástí operačního systému automatu. Jedná se o protokol s jednou hlavní základnou (Master) a až 254 podřízenými základnami (Slave). Jako fyzickou vrstvu využívá sériové rozhraní RS 485. Protokol má 3 módy – parity, break a data. V současnosti se většinou využívá pouze mód data. Protokol S-Bus je možné využít také na jiných fyzických vrstvách, jako sériových RS 485, RS 422, RS 232 (Serial-S-Bus), Ehternetu (Ether-S-Bus) a Profibusu (Profi-S-Bus).

Dnes je podporováno i množství dalších protokolů, buď díky firmwaru, nebo je možné je začlenit pomocí speciálních driverů, které jsou k dispozici v podobě tzv. FBoxů a používají se v uživatelském programu.

#### **Komunikační moduly**

Komunikační moduly a submoduly rozhraní se umisťují buď přímo na základní desku (tak nevyžadují žádný další prostor) nebo do pozic pro I/O moduly.
#### **Komunikační moduly jsou vybaveny koprocesory**

Pro komunikaci s vysokými přenosovými rychlostmi a složitými protokoly jsou k dispozici speciální moduly, které využívají vlastní koprocesor.

## **Adresa I/O je dána fyzickým umístěním**

Všechny I/O moduly jsou specifikovány podle své pozice na interní I/O sběrnici. Proto je adresa každého použitého modulu odvozena od jeho konkrétního umístění na určité pozici. Každý modul má k dispozici 16 adres (ale všechny nemusí být využity). Každá pozice pro modul má tak svou jedinečnou tzv. bázovou adresu.

#### **Pro obsluhu analogových I/O modulů jsou k dispozici programové rutiny**

Analogové I/O moduly, rychlé čítací moduly a moduly pro polohování se ovládají pomocí připravených programových rutin. Jsou to buď funkčních bloky, napsané v jazyce IL, nebo FBoxy pro grafické programování pomocí editoru Fupla. Tyto FB a FBoxy jsou součástí programovacího kompletu Saia® PG5.

## **Komplet Saia® PG5 obsahuje nástroje pro programování automatů Saia® PCD**

Všechny automaty Saia® PCD, Saia® PCS1 se programují nástrojem PG5, který je součástí programovacího kompletu Saia® PG5 Controls Suite. Podrobnosti o programovacím kompletu budou popsány v *kapitole 2.2* praktické části diplomové práce.

## **1.2.2 PLC Saia® PCD2 a Saia® PCD3**

**Modulární programovatelné automaty Saia® PCD2** v plochém provedení se vyrábějí v několika variantách základen. To nabízí k použití různé množství integrovaných komunikačních rozhraní, různé velikosti paměti, délky zálohy dat a možnosti rozšíření o další komunikační moduly. Základna má k dispozici vždy 8 pozic pro volitelný sortiment modulů (až 128 I/O) a konektor pro připojení rozšiřujících dílů, které u některých modelů umožní rozšíření počtu pozic pro I/O moduly až na 64 (1024 I/O). Jednotlivé základny tak nabízí různý počet dalších pozic pro umístění přídavných komunikačních rozhraní, rozšíření paměti nebo prostor pro vložení displeje. Počtem a volitelným sortimentem I/O jsou programovatelné automaty Saia® PCD2 vhodné pro široký rozsah aplikací.

Samozřejmostí je možnost použití velkého množství komunikačních protokolů, jako Serial-S-Bus, Ether-S-Bus, Profi-S-Bus, TCP/IP, LON, Profibus DP, MP-Bus, Modbus (RTU, ASCII), EIB/KNX, EnOcean, DALI a další.

**Modulární programovatelné automaty v kazetovém provedení Saia® PCD3** se opět vyrábějí v několika variantách základen. Součástí základen je nový operační systém Saia®NT s dobrými komunikačními vlastnostmi. Tyto základny stejně jako u PCD2 nabízí k použití různé množství integrovaných komunikačních rozhraní, různé velikosti paměti, délky zálohy dat a možnosti rozšíření o další komunikační moduly. Na základně jsou vždy k dispozici 4 pozice pro volitelný sortiment modulů řady Saia®PCD3 (až 64 I/O) a také konektor pro připojení rozšiřujících dílů, které umožňují rozšířit počet pozic pro I/O moduly až na 64 (1024 I/O).

Stejně jako u PCD2 je samozřejmostí použití velkého množství klasických komunikačních protokolů. Například Serial-S-Bus, Ether-S-Bus, BACnet, Profi-S-Bus, TCP/IP, LON, LON/IP, Profibus DP, MP-Bus, Modbus (RTU, ASCII), EIB/KNX, EnOcean, DALI. Ale také protokoly známé z IT světa, jako jsou protokoly TCP/IP, HTTP Direct, SNTP, SMTP, DNS, DHCP a další.

Integrovaná druhá generace webového serveru, FTP server s možností stahování souborů ze systému pomocí FTP protokolu a možnost vkládání pamětí pro souborový systém, který nabízí možnost uložení až 1000 souborů ve formátu okamžitě zpracovatelném běžnými kancelářskými prostředky, z něj dělají programovatelný automat vhodný pro široké spektrum aplikací.

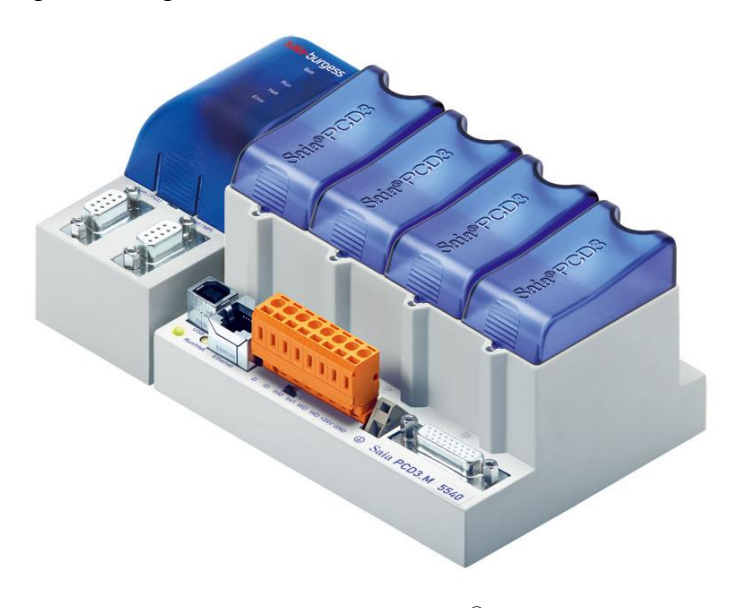

**Obr. 5. Modulární automat Saia® PCD3.M5540**

## **2 SOFTWAROVÉ VYBAVENÍ**

Kapitola softwarové vybavení popisuje nástroje pro programování na PLC Amit a PLC Saia a nástroj pro vytvoření vizualizace projektu této diplomové práce.

#### 2.1 DETSTUDIO

Komfortní návrhové prostředí DetStudio je určeno pro tvorbu uživatelských aplikací pro všechny standardní řídicí systémy firmy AMiT. V jediném vývojovém prostředí lze vytvořit vlastní aplikaci, navrhnout a odsimulovat vzhled obrazovek vizualizací řídicích systémů, definovat chybová hlášení, on-line odladit běžící aplikaci a vytvořit dokumentaci uživatelského programu.

Způsob programování a algoritmizace vychází ze staršího osvědčeného parametrizačního prostředí PSP3 a na úrovni vstupních zdrojových kódů je s ním kompatibilní.

#### **Tvorba aplikačních algoritmů**

- kompatibilní nástupce programovacího prostředí PSP3
- komfortní prostředí pro tvorbu aplikací řídicích systémů
- programování: ST/LD/IL
- on-line sledování a editace technologických proměnných
- ladění a zavádění aplikačního programu v rámci informačního systému [DB-Net/IP](http://www.amit.cz/cz/products/db-net-ip.htm)
- automatická tvorba dokumentace ve formě HTML

#### **Návrh uživatelských obrazovek terminálů**

- komfortní WYSIWYG editor
- podpora různých typů terminálů (textové, grafické, dotykové)
- simulátor terminálů na PC, včetně simulace proměnných
- správa jazykových mutací aplikace
- podpora Unicode
- systém práv pro obsluhu terminálu

#### *Poznámka: Fragment programu DetStudio je obsahem přílohy II.*

**Obr. 6. Ukázka programového prostředí DetStudio**

## 2.2 SAIA® PG5

Všechny automaty Saia® PCD se programují pomocí nástrojů s obchodním názvem Saia<sup>®</sup>PG5, který je ústředním prvkem kompletu "Saia®PG5 Controls Suite". Jeho obsah dalece překračuje funkce požadované normou IEC 1131 (IL, GRAFTEC, FUPLA, KOPLA, ST TEXT – ve vývoji), a proto bývá považován za dobrý servisní a programovací nástroj pro programátory PLC. Editory pro vytváření uživatelského programu jsou:

- **Instrukční list** (IL) editor pro vytváření programů pomocí instrukcí (makroasembler).
- **Graftec** editor pro vytváření programů pro sekvenční úlohy.
- **Fupla** editor pro programování pomocí Funkčních boxů (tvz. FBoxů).
- **Kopla** editor pro programování v kontaktním plánu (je součástí Fuply).
- **HMI Editor** nástroj pro programování [pasivních o](http://www.ics-praha.cz/zobrazovace/)perátorských panelů.
- **Web Editor** nástroj pro vytváření webových stránek bez znalostí programování HTML stránek nebo Java skriptů. Je s ním spojený **Web Builder**, který slouží k začlenění webových stránek do kódu, jež lze zavést do programovatelných automatů Saia® PCD a poté zobrazit např. operátorkými panely *[eWin](http://www.ics-praha.cz/zobrazovace/)* a *[Microbrowser](http://www.ics-praha.cz/zobrazovace/)*.
- **Konfigurátory pro jednotlivé sítě** Profi-S-Net, Serial-S-bus, Profibus DP, Profibus FMS, LonWorks.
- **FBox Builder** nástroj pro vytváření vlastních FBoxů do editoru Fupla.

Programování v IL je možné použít jako vývojový nástroj pro dedikované automaty, komunikační ovladače i IT funkce. Při tvorbě aplikačních programů pomáhají jeho grafické aplikační moduly (FBoxy) uživatelům snadno implementovat i ty nejsofistikovanější automatizační úlohy, aniž by bylo nutné je programovat v jazycích KOPLA, IL či Graftec. Právě tímto způsobem (pomocí FBoxů) se programuje většina aplikací pro Saia® PCD. Existující knihovny (FBoxů) od společnosti Saia-Burgess Controls Ltd. a systémových partnerů poskytují výkonnou a komplexní základnu zejména pro projekty v oblasti automatizace infrastruktury a inteligentních budov, ale i jiných odvětví. Takže s pomocí programovacího nástroje Saia®FBox-Editor mohou být vyvíjeny vlastní grafické moduly, odpovídající specifickým potřebám určitých aplikací.

*Poznámka: Fragment programu Saia® PG5 je obsahem přílohy III.*

#### 2.3 PROMOTIC

PROMOTIC je komplexní SCADA objektový softwarový nástroj pro tvorbu aplikací, které monitorují, řídí a zobrazují technologické procesy v nejrůznějších oblastech průmyslu.

První verze vizualizačního a řídicího systému PROMOTIC vznikla v roce 1991 v podobě PROMOTIC TM pro MS-DOS, která byla úspěšně nasazena ve stovkách aplikací v průmyslu (hutě, chemický průmysl, doly, potravinářský průmysl, energetika, ekologie a další). V roce 1994 firma zahájila vývoj verze PROMOTIC pro 32-bitová Windows. Následovaly verze 4 (od roku 1996), verze 2000 (od roku 2000), verze 6 (od roku 2002), verze 7 (od roku 2006) a zatím poslední verze 8 (od roku 2009).

Systém PROMOTIC je určen pro OS Windows 7/Vista/XP 2000[/XP](http://www.promotic.eu/cz/pmdoc/Directions/PmAndXPe.htm) 2003-8 Server a novější. Umožňuje efektivně vytvářet distribuované a otevřené aplikace v nejrůznějších odvětvích průmyslu přesně podle požadavků zadavatele. Poskytuje příjemné uživatelské rozhraní pro tvorbu aplikací a je určen především vývojovým pracovníkům a projektantům.

V systému PROMOTIC jsou zabudovány všechny nezbytné komponenty pro tvorbu jednoduchých i rozsáhlých **vizualizačních a řídicích** systémů:

- [Editor aplikace](http://www.promotic.eu/cz/pmdoc/EditorApp/Desc.htm) s hierarchickým stromem objektů.
- Široká nabídka [objektů PROMOTIC.](http://www.promotic.eu/cz/pmdoc/Objects/Desc/GlobalObjectsDesc.htm)
- Jazyk Microsoft Basic [\(VBScript\)](http://www.promotic.eu/cz/pmdoc/VBScript/VBScript.htm) pro zápis algoritmů.
- [Editor obrazů.](http://www.promotic.eu/cz/pmdoc/EditorPan/Desc.htm)
- Bohatá paleta technologických obrázků vytvořených ve vektorové [SVG](http://www.promotic.eu/cz/pmdoc/Appendix/Svg/Svg.htm) grafice.
- [Grafické objekty](http://www.promotic.eu/cz/pmdoc/Objects/GraphicObjects/Group.htm) elementární a komplexní velmi obecně konfigurovatelné prvky.
- [Automatická konverze obrazů](http://www.promotic.eu/cz/pmdoc/Subsystems/Web/Panel.htm) do HTML a XML formátu.
- Systém [trendů](http://www.promotic.eu/cz/pmdoc/Subsystems/Trend/Trends.htm) (tj. uchovávání hodnot s časovou známkou).
- Systém [alarmů a operátorských událostí \(eventů\).](http://www.promotic.eu/cz/pmdoc/Subsystems/AlEv/AlarmEvent.htm)
- Podpora [web](http://www.promotic.eu/cz/pmdoc/Subsystems/Web/Web.htm) technologií Internet/Intranet.
- SQL a ODBC rozhraní pro [databáze.](http://www.promotic.eu/cz/pmdoc/Subsystems/Db/Database.htm)
- Zabudovaná rozhraní [XML,](http://www.promotic.eu/cz/pmdoc/Subsystems/Comm/XML/XML.htm) [OPC,](http://www.promotic.eu/cz/pmdoc/Subsystems/Comm/OPC/OPC.htm) [ActiveX,](http://www.promotic.eu/cz/pmdoc/Objects/Promotic/PmActiveX/Desc.htm) [DDE.](http://www.promotic.eu/cz/pmdoc/Subsystems/Comm/DDE/DDE.htm)
- [Komunikační ovladače](http://www.promotic.eu/cz/pmdoc/Subsystems/Comm/PmDrivers/Group.htm#List) pro přístup k PLC.
- Správa uživatelů, oprávnění a přihlašovací systém.
- [Zabezpečení](http://www.promotic.eu/cz/pmdoc/Subsystems/Safe/Safe.htm) provozovaných aplikací.

#### **Editor aplikace**

[Editor aplikace](http://www.promotic.eu/cz/pmdoc/EditorApp/Desc.htm) je základním nástrojem tvorby aplikací systému PROMOTIC, který slouží k definování stromové struktury PROMOTIC objektů, jejich nastavení, definování algoritmů atd.

Zabudovaný jazyk [VBScript](http://www.promotic.eu/cz/pmdoc/VBScript/VBScript.htm) se syntaxí Visual Basic pak slouží pro zápis uživatelských algoritmů v událostním programování, pro přístup k metodám a vlastnostem objektů systému nebo jiných softwarových aplikací.

K odladění aplikace je k dispozici informační a diagnostický [INFO systém,](http://www.promotic.eu/cz/pmdoc/Subsystems/Info/Info.htm) který umožňuje prohlížení všech důležitých informací za běhu aplikace.

#### **Editor obrazů**

[Editor obrazů](http://www.promotic.eu/cz/pmdoc/EditorPan/Desc.htm) slouží k vytvoření grafického obrazu aplikace, tedy skupiny s libovolným počtem [grafických prvků,](http://www.promotic.eu/cz/pmdoc/Objects/GraphicObjects/Group.htm) kterou vytvoří projektant výběrem z [palety](http://www.promotic.eu/cz/pmdoc/EditorPan/PreCfgPmiItems.htm)  [předdefinovaných prvků.](http://www.promotic.eu/cz/pmdoc/EditorPan/PreCfgPmiItems.htm) Těmto prvkům lze zadávat jejich statické vlastnosti, popř. tyto vlastnosti napojit datovou vazbou a oživit tak vytvářenou vizualizaci. Napojit datovou [vazbou](http://www.promotic.eu/cz/pmdoc/EditorPan/DBinds/GroupDBind.htm) lze všechny důležité vlastnosti grafických prvků: barva, poloha, velikost, hodnota a mnoho dalších.

Podpora tvorby vlastních složených grafických prvků a [import/export do XML](http://www.promotic.eu/cz/pmdoc/Directions/ExportImport/ExpImpEditPan.htm) (do textových dat) přináší úsporu práce projektanta a rychlou tvorbu aplikace.

Uživatel může vytvářet obrazy, které jsou standardními Windows okny, ale může definovat okna s pevnou pozicí, pevnou velikostí, okna aplikace přes celou obrazovku, bez okenních lišt nebo definovat maximální počet současně otevřených oken.

Vizualizační a řídicí systém PROMOTIC umožňuje vzdálené prohlížení aplikace pomocí Internet Exploreru. Jsou tak zpřístupněny [automaticky generované dynamické](http://www.promotic.eu/cz/pmdoc/Subsystems/Web/Panel.htm)  [HTML stránky,](http://www.promotic.eu/cz/pmdoc/Subsystems/Web/Panel.htm) včetně zpětných zásahů a ovládání. Tyto dynamické stránky obrazů se vytvářejí automaticky ve vývojovém prostředí a jsou uchovány v datovém souboru aplikace. Na vzdáleném počítači PC je tak umožněno v reálném čase v "běžném" internetovém prohlížeči prohlížet průběhy [trendů,](http://www.promotic.eu/cz/pmdoc/Subsystems/Trend/Trends.htm) zobrazovat [alarmy a eventy](http://www.promotic.eu/cz/pmdoc/Subsystems/AlEv/AlarmEvent.htm) aplikace. Všechny takové přenosy jsou postaveny na HTTP protokolu, který je lehce průchozí přes firewall.

Systém PROMOTIC se dále vyznačuje zcela otevřenou architekturou systému. Zabudovaná standardní softwarová rozhraní [XML,](http://www.promotic.eu/cz/pmdoc/Subsystems/Comm/XML/XML.htm) [ActiveX,](http://www.promotic.eu/cz/pmdoc/Objects/Promotic/PmActiveX/Desc.htm) ODBC, DAO, OLE, [OPC,](http://www.promotic.eu/cz/pmdoc/Subsystems/Comm/OPC/OPC.htm) [DDE,](http://www.promotic.eu/cz/pmdoc/Subsystems/Comm/DDE/DDE.htm) TCP/IP, [WEB](http://www.promotic.eu/cz/pmdoc/Subsystems/Web/Web.htm) dovolují plnou integraci systému PROMOTIC s dalšími

Alarm znamená signalizaci stavu, který by za běžných podmínek neměl nastat (např. výpadek komunikace apod.). Systém PROMOTIC má zakomponovaný [systém](http://www.promotic.eu/cz/pmdoc/Subsystems/AlEv/AlarmEvent.htm)  [alarmů,](http://www.promotic.eu/cz/pmdoc/Subsystems/AlEv/AlarmEvent.htm) který eviduje takové stavy v definovaných skupinách, archivuje je, nabízí pohodlné prohlížení aktuálních alarmů s filtracemi, kvitováním, zvukovým doprovodem a umoţňuje prohlíţení jejich historie. **Event** (operátorská událost) je proti tomu oznámení o provedení určité činnosti (např. zásah obsluhy, povelování apod.). Toto oznámení je zapisováno do souboru kvůli možnosti pozdějšího prohlížení. Vytváří se tak vlastně "deník" průběhu dané technologie.

Aplikace zaměřená na monitorování a řízení technologických procesů získává nebo ukládá data **z** nebo do externích zdrojů. Zdrojem takových hodnot může být např. [databáze,](http://www.promotic.eu/cz/pmdoc/Subsystems/Db/Database.htm) [PLC automat,](http://www.promotic.eu/cz/pmdoc/Subsystems/Comm/PLC/Group.htm) [soubor na disku,](http://www.promotic.eu/cz/pmdoc/Subsystems/Comm/File/File.htm) [jiný server na lokálním nebo vzdáleném](http://www.promotic.eu/cz/pmdoc/Subsystems/Comm/Commun.htm#Ch_Net)  [PC](http://www.promotic.eu/cz/pmdoc/Subsystems/Comm/Commun.htm#Ch_Net) atd. Systém PROMOTIC disponuje rozsáhlou množinou vlastních, vysoce parametrizovatelných [komunikačních ovladačů](http://www.promotic.eu/cz/pmdoc/Subsystems/Comm/PmDrivers/Group.htm#List) pro automaty [Siemens,](http://www.promotic.eu/cz/pmdoc/Subsystems/Comm/PLC/Simatic/Simatic.htm) [SAIA,](http://www.promotic.eu/cz/pmdoc/Subsystems/Comm/PLC/SAIA.htm) [Mitsubishi,](http://www.promotic.eu/cz/pmdoc/Subsystems/Comm/PLC/Mitsubishi.htm) [Allen-Bradley DF1,](http://www.promotic.eu/cz/pmdoc/Subsystems/Comm/PmDrivers/kDF1.htm) [Koyo,](http://www.promotic.eu/cz/pmdoc/Subsystems/Comm/PLC/KOYO.htm) [Omron,](http://www.promotic.eu/cz/pmdoc/Subsystems/Comm/PLC/Omron.htm) [Telemecanique,](http://www.promotic.eu/cz/pmdoc/Subsystems/Comm/PLC/Telemecanique.htm) [Modicon,](http://www.promotic.eu/cz/pmdoc/Subsystems/Comm/PLC/Modicon.htm) [ADAM,](http://www.promotic.eu/cz/pmdoc/Subsystems/Comm/PLC/ADAM.htm) [Tecomat,](http://www.promotic.eu/cz/pmdoc/Subsystems/Comm/PLC/TECO.htm) [INMAT,](http://www.promotic.eu/cz/pmdoc/Subsystems/Comm/PLC/INMAT.htm) protokol [Modbus,](http://www.promotic.eu/cz/pmdoc/Subsystems/Comm/PLC/Modbus.htm) [M-BUS,](http://www.promotic.eu/cz/pmdoc/Subsystems/Comm/PLC/MBUS.htm) [IEC60870-5](http://www.promotic.eu/cz/pmdoc/Subsystems/Comm/PmDrivers/kIEC8705.htm) a [další](http://www.promotic.eu/cz/pmdoc/Subsystems/Comm/PmDrivers/Group.htm#List) a k dispozici jsou i [ovladače pro](http://www.promotic.eu/cz/pmdoc/Objects/Promotic/PmModem/Desc.htm)  [modemová spojení,](http://www.promotic.eu/cz/pmdoc/Objects/Promotic/PmModem/Desc.htm) přenosy v radiových sítích a [sítích GSM.](http://www.promotic.eu/cz/pmdoc/Subsystems/Comm/PLC/SMS.htm)

#### *Poznámka: Fragment programu vizualizace PROMOTIC je obsahem přílohy IV.*

# **3 ŘÍZENÍ A VIZUALIZACE ELEKTRICKÉHO OHŘEVU VÝMĚN**

Elektrický ohřev výměn (EOV) slouží k odstranění sněhu a námrazy z výměn, hlavně pak z prostoru pohyblivých částí a táhel výměny sálavým teplem topných těles.

Elektrický ohřev výměn je zařízení, které je uzpůsobeno pro použití různých napájecích soustav podle potřeb odběratele. Napájení může být provedeno z trakčního vedení napěťové soustavy sítě 1PEN AC 50 Hz 25 kV/TN-C, z trolejového vedení 3 kV DC – statickým měničem nebo také z distribučního rozvodu NN. Síť nízkého napětí je na straně NN provozována v soustavě (TT). Ochrana před úrazem elektrickým proudem je zajištěna samočinným odpojením od zdroje v síti TT, pomocí chráničů v jednotlivých napájecích větvích topných tyčí.

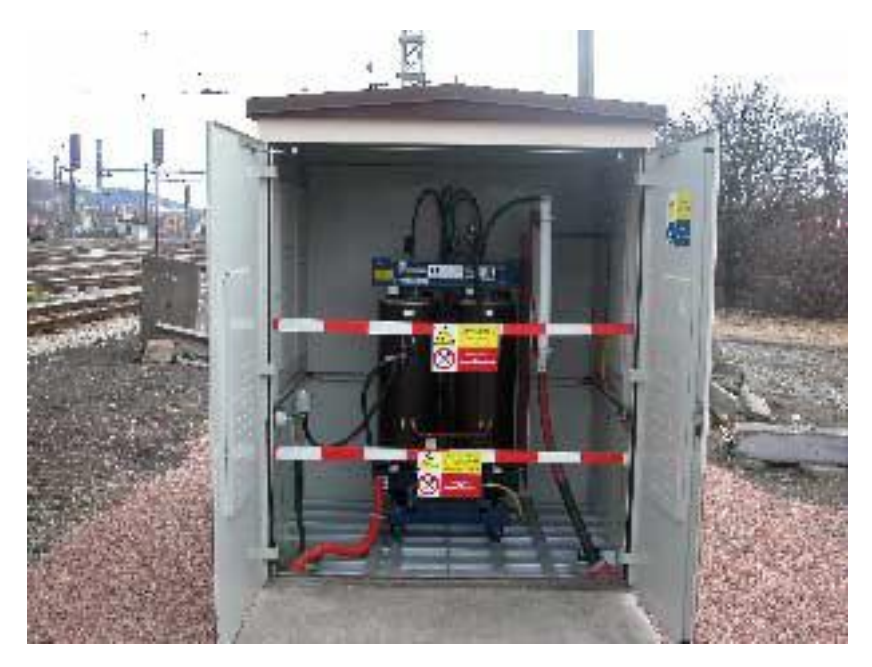

**Obr. 7. Napájení z trakčního vedení 25 kV AC 50 Hz.**

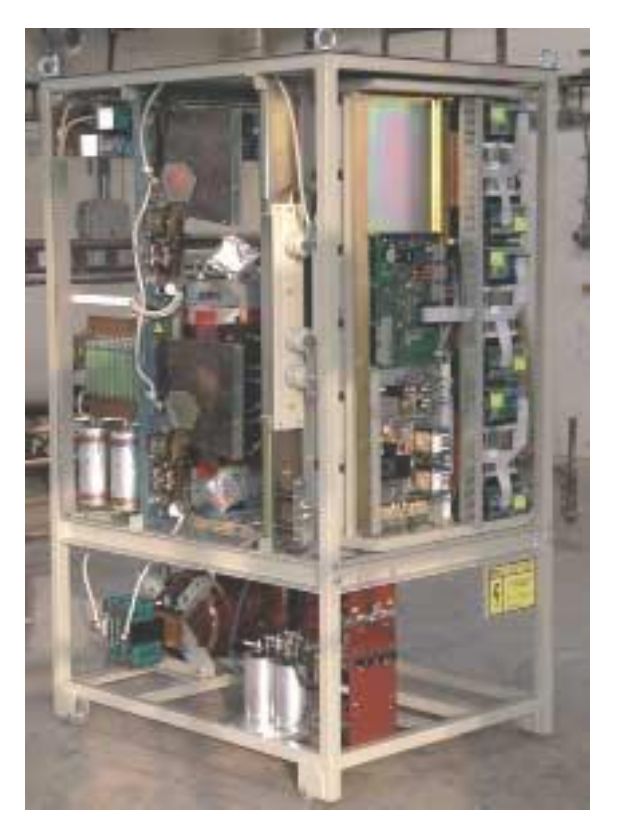

**Obr. 8. Napájení z trakčního vedení 3 kV DC za použití statického měniče**

Zařízení EOV je v běžném provozu ovládáno automaticky pomocí PLC, na který jsou připojena čidla venkovní teploty, teploty koleje a srážek (sníh – mrznoucí déšť). Ovládání je možné místní, z rozvaděče NN nebo dálkové z ovládacího rozvaděče pomocí dotykové obrazovky průmyslového počítače (umístěného například v dopravní kanceláři). Případně lze použít i dálkové řízení odkudkoliv s využitím již existujících přenosových médií (vnitřní intranet ČD, dálkové kabely, vnitřní telefonní linky) nebo s využitím sítě GSM. Pro potřeby řízení je do míst ovládání vyvedena i signalizace provozních stavů, poruch a archivace událostí.

Použité topné tyče, jejich uchycení na kolejnici a jejich napájecí přívody, neomezují podbíjení pražců (umístění a uchycení se řídí vzorovými listy ČD). Svorkovnicové skříně jsou umísťovány podle požadavků odběratele. Standardně je prováděn ohřev opornic a prostorů táhel, závěrů výměn a u křižovatkových výměn pohyblivé srdcovky.

#### 3.1 KOMPONENTY SYSTÉMU EOV

Elektrický ohřev výměn se skládá z těchto dílčích zařízení:

- část napájecí
- rozvaděč NN
- svorkovnicové skříně v kolejišti
- topné tyče
- propojovací kabely
- čidla teploty a srážek
- automatizační a řídící prvky

#### **Rozvaděč NN**

Rozvaděč NN je vyroben z plastu (zařízení třídy ochrany II, krytí IP 44). Jeho řešení je stejné jak při napájení z trakčního transformátoru, tak ze statického měniče. Topnice se zapojují sérioparalelně (460 V) nebo paralelně (230 V). Zapojení rozvaděče při napájení z distribuční sítě je obdobné, ale obvody topnic mohou být i třífázové. Topnice by měly být, pokud možno, zapojeny rovnoměrně do všech fází.

Rozvaděč bývá umístěn v samostatném prostoru objektu transformační stanice (TS), v kiosku měniče, nebo může být samostatně stojící (v optimální vzdálenosti od vyhřívaných výměn). Přívod od zdroje napětí je chráněn pojistkovým odpojovačem ve funkci hlavního vypínače. Dále je řazeno snímání proudu a napětí, přepěťová ochrana a rozvedení k jednotlivým spínacím, jistícím a ochranným prvkům. Vývody pro topné okruhy jsou pro každou výměnu dva – pro ohřev opornic a ohřev táhel. Každý vývod je vybaven jističem a převodníkem proudu s výstupem 0 – 20 mA. Za převodníkem se vývod rozděluje na dvě větve – pro topné tyče na pravém a levém kolejnicovém pásu. Každá větev má pak samostatný stykač a proudový chránič.

Signál z převodníku proudu je přes analogové vstupy veden do řídicího systému, kde je dále zpracováván. Při odchylce od kalibrované hodnoty výkonu je pak hlášena porucha topnice.

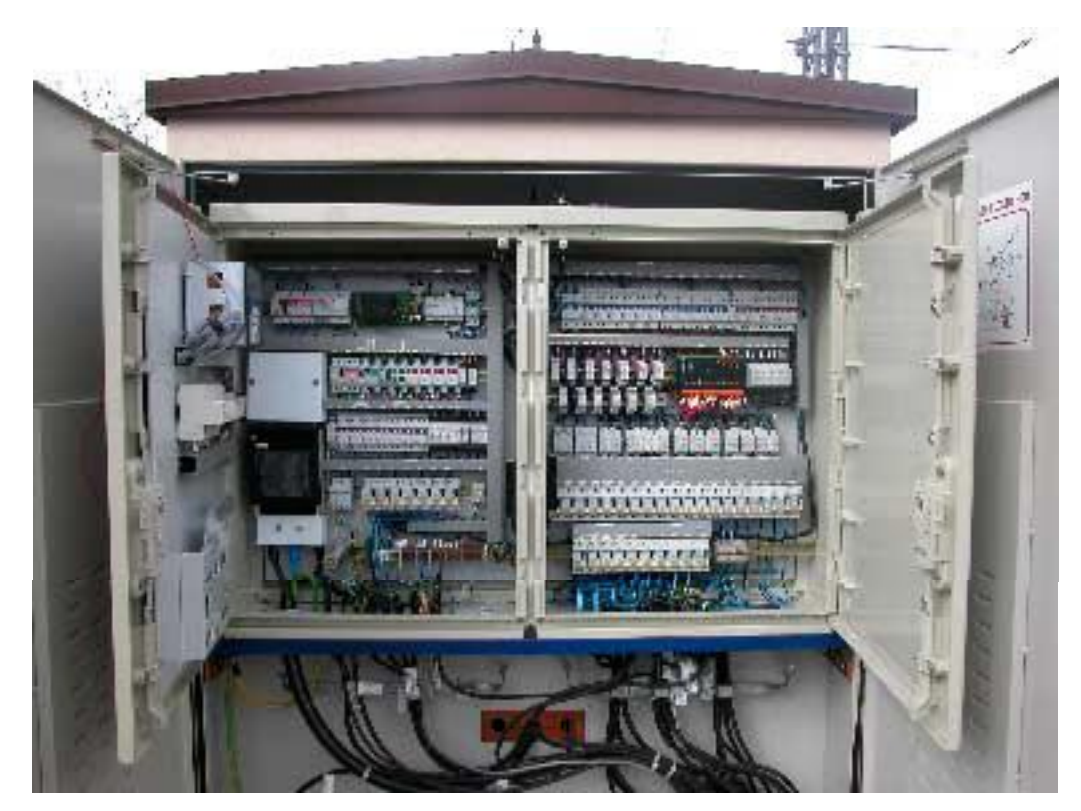

**Obr. 9. Rozvaděč NN**

#### **Svorkovnicové skříně v kolejišti**

Svorkovnicové skříně v kolejišti jsou stejně jako rozvaděč NN vyrobeny z plastu stejné třídy ochrany II, ale krytí je u nich již IP54. Slouží pro připojení přívodních kabelů, topnic, čidel teploty a srážek.

## **Topné tyče a propojovací kabely**

Pro zařízení EOV jsou používány topné tyče z chromniklové nerezové oceli od firmy Elektrolux. Délka a výkon použitých topných tyčí jsou dány typem výměny a místními klimatickými podmínkami. Použití druhu připojení topných tyčí se řídí požadavkem odběratele a schválenými vzorovými listy.

Topné tyče se standardně vyrábějí v provedení (výkon cca 300-350 W/m – 230 V):

- $-700 \text{ W } 2200 \text{ mm}$
- 900 W 2870 mm
- $-1200 \text{ W } 3720 \text{ mm}$
- 1500 W 4700 mm
- $-250 \text{ W } 1100 \text{ mm}$  (pro ohřev táhel rovné i ohnuté do žlabových pražců)
- 450 W 1000 mm (pro ohřev táhel rovné i ohnuté do žlabových pražců)

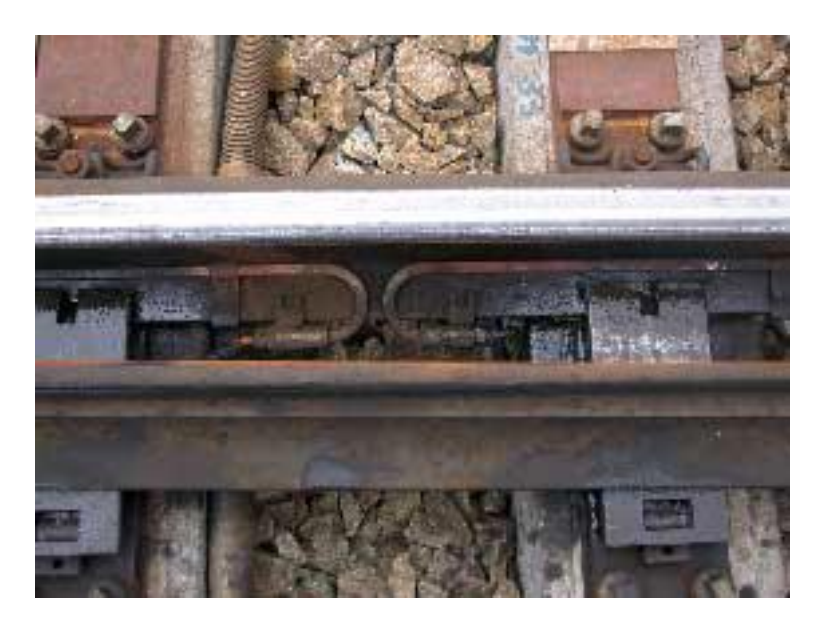

**Obr. 10. Topné tyče**

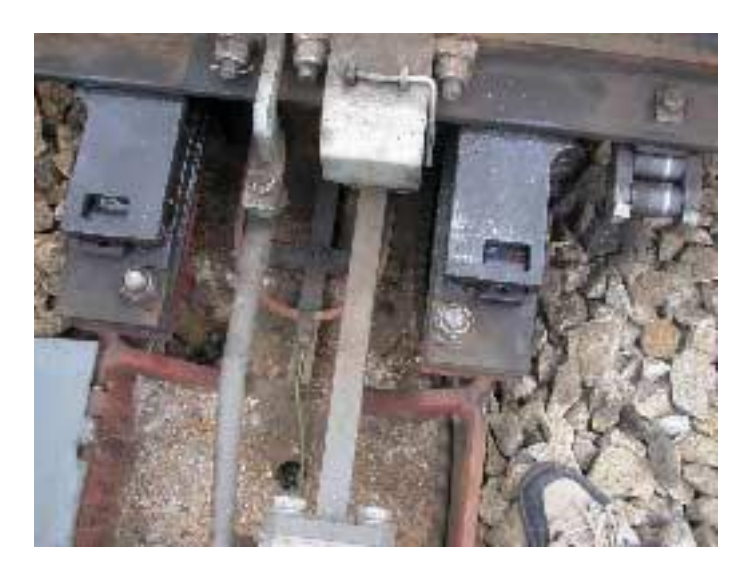

**Obr. 11. Propojovací kabely**

Topné tyče ohřevu opornic jsou k patě kolejnice upevňovány v místě koncovky a napojení jednou šroubovou svorkou. V celé délce jsou pak topné tyče uchyceny k patě kolejnice pérovými příchytkami podle typu kolejnice. Topné tyče ohřevu táhel jsou umístěny mezi pražci pod táhly na odolné nosné desce, na které jsou přichyceny příchytkami, a polohu tyčí lze tak vymezit. Napojení topných tyčí se provádí šňůrami odolnými vůči mazivům používaným na vyhybkách, uloženými v ochranných ohebných hadicích. Mezi kolejemi jsou kabely uloženy v plastových trubkách upevněných k pražcům ocelovými pozinkovanými příchytkami, nerezovými ocelovými pásky nebo upravenými pérovými příchytkami k patě kolejnice podle vzorového listu ČD.

## **Čidla teploty a srážek**

Čidla srážek slouží k detekci deště i sněhu. Součástí snímače je čidlo teploty, které slouží k řízení vyhřívání povrchu detektoru. Tak se dopadající sníh rozpouští na vodu a detektor může zajistit správnou funkci.

V systému EOV se dále používají průmyslové snímače teploty pro měření venkovní teploty a teploty kolejnice. Snímač srážek a venkovní teploty je umístěn tak, aby snímané hodnoty odpovídaly povětrnostním poměrům v prostoru vytápěných výměn. Jejich umístění je nutno určit podle místních podmínek na jednotlivých zhlavích. Snímač teploty kolejnice se sponami upevňuje k patě kolejnice referenční výměny.

Všechny snímače jsou v rozvaděči NN napojeny na průmyslový řídicí systém, který informace z jednotlivých snímačů zpracovává a na základě nastavených parametrů a zjištěných klimatických podmínek řídí ohřev výměn.

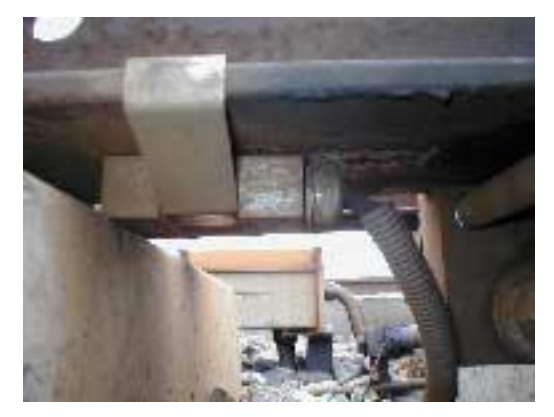

**Obr. 12. Čidlo teploty**

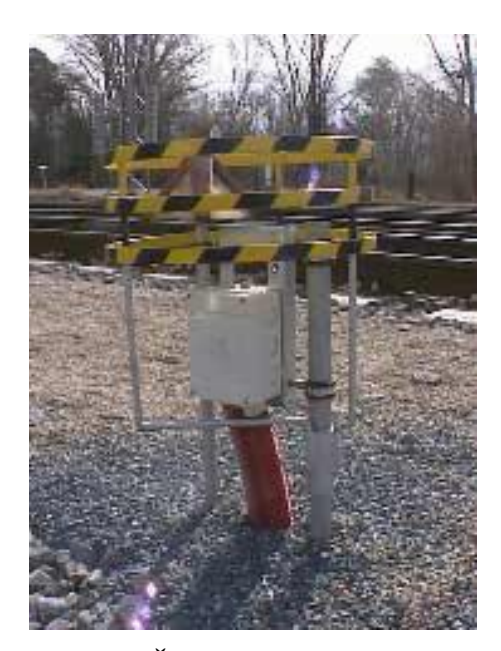

**Obr. 13. Čidlo srážek**

## 3.2 KONCEPCE A ŘÍZENÍ EOV

Systém sestává z neomezeného počtu řízených okruhů (rozvaděče EOV) elektrického ohřevu výměn. Jednotlivé okruhy jsou řízeny programovatelnými automaty a vzájemně propojeny komunikačními kabely. Pracoviště velínu je tvořeno průmyslovým počítačem s dotykovou obrazovkou, který pomocí sběrnice RS485 komunikuje se všemi částmi systému, zobrazuje celý systém, zajišťuje jednoduchý a přehledný styk obsluhy se systémem, provádí archivaci důležitých informací a zajišťuje připojení i vzdálených obslužných pracovišť (např. místní ethernet nebo GSM).

#### **3.2.1 Popis řízení EOV**

Řídicí systém rozvaděče EOV je navržen jako autonomní zařízení pracující automaticky bez nutnosti vazby na nadřazený systém. Zařízení má vazbu na nadřazený systém pouze pro kontrolu a dálkové nastavení typu provozu.

Základem algoritmu řízení topení **opornic** je v normálním bezporuchovém stavu dvoupolohová regulace teploty kolejnic na teplotu (*viz Tab. 2*), která je určena na podkladě momentálních meteorologických podmínek (ukazatelem je srážkové čidlo a venkovní teplota). Tuto tabulku lze měnit pouze v servisní obrazovce vizualizace. Přístup k ní je umožněn pouze po přihlášení oprávněného uživatele. Teplota kolejnic je snímána čidlem a její hodnota je porovnávána s hodnotou danou tabulkou, která je lineárně aproximovaná. Tím se rozhodne, zda topit (sepnutý stykač) či nikoliv (rozepnutý stykač). Aby nedocházelo k nadměrnému opotřebování stykače, je změna stavu povolena až po uplynutí určité bezpečnostní prodlevy, která je zadána jako další parametr řízení topení (přednastavená hodnota bývá 30 sec pro opornice a 15 sec pro táhla).

Řízení ohřevu **táhel** je spínáno pouze podle teploty vzduchu. Táhla jsou vytápěna, pokud klesne teplota vzduchu pod zadanou mez. Přednastavená hodnota jsou 3°C.

| Teplota vzduchu [°C] | Teplota koleje [°C] |       |  |  |  |  |
|----------------------|---------------------|-------|--|--|--|--|
|                      | Sucho               | Mokro |  |  |  |  |
| $-5,0$               | $-4,0$              | 5,0   |  |  |  |  |
| $-4,0$               | $-3,0$              | 5,0   |  |  |  |  |
| $-3,0$               | $-3,0$              | 5,0   |  |  |  |  |
| $-2,0$               | $-1,0$              | 5,0   |  |  |  |  |
| $-1,0$               | 1,0                 | 5,0   |  |  |  |  |
| 0,0                  | 1,0                 | 5,0   |  |  |  |  |
| 1,0                  | 1,0                 | 3,0   |  |  |  |  |
| 2,0                  | 1,0                 | 1,0   |  |  |  |  |
| 3,0                  | 1,0                 | 1,0   |  |  |  |  |
| 4,0                  | 1,0                 | 1,0   |  |  |  |  |
| 5,0                  | 1,0                 | 1,0   |  |  |  |  |

**Tab. 2. Tabulka pro stanovení teploty koleje, kterou bude udržovat v závislosti na teplotě vzduchu**

Řídicí systém rozvaděče zahrnuje tři skupiny funkcí:

## **1. Řídicí funkce**

- Řízení (spínání) ohřevu na základě hlášení srážkového čidla a měřené venkovní teploty a teploty koleje.
- Samostatné spínání a blokování ohřevu opornic a táhel.
	- *Pozn.*: Spínání (řízení) ohřevu lze modifikovat dle specifických místních podmínek určených v technické dokumentaci.
- Během ohřevu je měřen proud topnými tělesy a vyhodnocována případná porucha některého z topných těles. Měření je samostatné pro opornice a táhla.
- Vyhodnocená porucha topného tělesa je signalizována.

## **2. Servisní funkce**

- Možnost zapnutí ohřevu.
- Možnost blokování ohřevu.
- Ruční sepnutí ohřevu všech topnic na určenou dobu (přednastavená hodnota je 30 min).
- Kalibrace.
- Funkce "Elektroměr" pro každou fázi samostatně (pokud to zapojení vývodů na topnice dovolí).
- Zálohování naměřených hodnot.
- Záznam stavu systému do provozního deníku. *Pozn.*: Servisní funkce je možné provést kdykoliv, bez ohledu na teploty a srážky.

## **3. Doplňkové funkce**

- Možnost připojení dalších pracovišť (libovolné PC) k systému EOV. Na počítači je spuštěna vizualizace systému EOV, která umožňuje sledovat stavy či provádět zásahy do chodu celého systému. Připojení je možné realizovat např. po místní počítačové síti (ethernet, intranet), přes internet nebo přes síť GSM.
- Existuje možnost doplnění systému EOV také komunikačním zařízením pro sledování stavu systému EOV z dispečerského pracoviště dodavatele systému.

Na základě nastavení systému EOV a hodnot měřených veličin lze rozlišit chování systému EOV na dva základní stavy – normální bezporuchový a poruchový stav. Normální bezporuchový stav je popsán v úvodu této *kapitoly 3.2.1*. Poruchové stavy, jež mohou nastat v systému EOV, jsou po vzniku a vyhodnocení automaticky zapsány do paměti automatu.

- Z rozvaděčů EOV mohou být hlášeny následující poruchové stavy:
- porucha čidel
- porucha funkčnosti topných těles
- narušení REOV (NN i VN část)
- porucha komunikace
- porucha provozu
- nesepnutý jistič či stykač

### **Porucha čidel**

Porucha čidla teploty koleje znemožňuje provádět odpovídající regulaci topení na dosažení určité teploty kolejnic se zpětnou vazbou. V případě poruchy čidla teploty koleje se dosadí za měřenou hodnotu velikost 0°C a způsob řízení spínání topení topnic opornic je podle teploty vzduchu. Porucha se zapíše do provozního deníku. Předpokladem je, že čidlo teploty vzduchu je v pořádku.

**Porucha čidla teploty vzduchu** má za následek částečné omezení automatického provozu. V případě poruchy se dosadí za měřenou hodnotu velikost -1°C a způsob řízení spínání topení topnic opornic je podle této dosazené hodnoty. Porucha se zapíše do provozního deníku. V případě poruchy čidla teploty vzduchu a zároveň i čidla teploty koleje je systém topení trvale sepnut pro opornice i táhla.

Pokud dojde k **poruše čidla stříšky**, chová se automat jako by bylo vlhko (srážky) a ohřev opornic se začne řídit podle příslušné teplotní křivky.

#### **Porucha funkčnosti topných těles**

Při provozu systému EOV může dojít k poruše funkčnosti topného tělesa. Pokud nastane výpadek topnice, pak dojde ke změně velikosti měřených hodnot proudu a napětí, které se vyhodnocují pro každou výhybku. Při vzniku poruchy se ve vizualizaci otevře okno poruchového hlášení s popisem poruchy.

### *Postup při vzniku poruchy topného/topných těles(a):*

- fyzicky ověřit zda signalizovaná topnice je skutečně mimo provoz (nehřeje)
- zkontrolovat v rozvaděči EOV, zda jsou nahozeny jističe
- zkontrolovat v rozvaděči EOV, zda jsou nahozeny proudové chrániče příslušného obvodu
- uvědomit správce technologie či servisní službu

#### **Narušení rozvaděče EOV**

Při narušení domku rozvaděče EOV se na monitoru objeví okno poruch a při rozkliknutí příslušné ikony na přehledu vizualizace bude v části poruch barevně zvýrazněno "Narušení NN" a "Narušení VN". Porucha narušení domku je aktivní pouze v případě, že jsou otevřeny vstupní dveře rozvaděče z NN nebo VN strany.

#### *Postup při vzniku stavu narušení VN, NN:*

V případě signalizace narušení rozvaděče EOV se doporučuje postupovat dle vnitřních instrukcí ČD tak, aby nedošlo k odcizení nebo ke zničení zařízení rozvaděče.

### **Porucha komunikace**

Porucha komunikace má za následek ztráty informací o funkčnosti systému EOV. Přestože je signalizovaná porucha komunikace přes okno poruch (dále pak fialovou barvou rozvaděče v situačním přehledu), tak systém EOV pracuje autonomně.

#### *Postup při poruše komunikace:*

Primárně je třeba ověřit, zda nedošlo k výpadku napájení rozvaděče.

#### **Porucha výhybky č."x"**

Porucha výhybky je způsobena rozdílným odběrem elektrického proudu a napětí od kalibrovaných hodnot. Může to znamenat, že některá z topnic nefunguje, nebo je odpojena.

Při vzniku poruchy je třeba zkontrolovat zapojení a funkčnost topnic. Jestliže jsou všechny topnice v pořádku, tak je nutné provést kalibraci EOV na aktuální stav zapojených topnic.

## 3.3 OVLÁDÁNÍ EOV

Systém EOV má tři možné způsoby ovládání. Místní v rozvaděči EOV, dálkové (např. z dopravní kanceláře) z dotykové obrazovky průmyslového počítače nebo ústřední pomocí dálkového řízení (vzdálené pracoviště přes GSM, intranet/LAN, dispečerské pracoviště ČD přes dálkový kabel).

#### **3.3.1 Místní ovládání z rozvaděče EOV**

Ovládací prvky v rozvaděči EOV umožňují:

- uvedení zařízení do automatického režimu spínání ohřevu výhybek. V tomto režimu se zařízení EOV spíná v závislosti na atmosférických podmínkách po celé zimní období a další obsluha není potřeba. Automatický režim je možné vyřadit, takže zařízení na meteorologické podmínky nereaguje.
- uvedení zařízení do testovacího režimu, ve kterém je sepnut ohřev táhel i opornic na dobu, která byla nastavena prostřednictvím ovládacího panelu. Po uplynutí této doby (doporučeno 30 minut) je testovací režim sám ukončen, ale je možné ho ukončit i před uplynutím uvedené doby. Testovací režim se např. používá při kontrole zařízení nebo nouzově při poruše automatiky.
- nouzové sepnutí stykačů pro ohřev výhybek (opornic i táhel). V tomto režimu lze ohřev výhybek uvést do provozu v případě nouze i v případě, že veškeré řídící obvody jsou poruchou vyřazeny z provozu. Toto sepnutí je trvalé až do zásahu obsluhy.

Signalizační prvky v rozvaděči EOV:

- zapnutí automatického režimu ohřevu
- zapnutí testovacího režimu ohřevu
- právě probíhající ohřev opornic
- právě probíhající ohřev táhel
- porucha automatiky ohřevu

## **3.3.2 Dálkové a ústřední ovládání**

Dálkové ovládání umožňuje provádět veškeré operace, které lze provést přímo z rozvaděče EOV.

Při použití vizualizačního PC obsluha má mnohem větší komfort, je daleko větší přehlednost celého systému a jednoduchost obsluhy systému EOV. Vizualizace systému EOV je blíţe popsána v následující *kapitole 3.4*.

Systém umožňuje připojení vzdáleného pracoviště se všemi možnostmi místního systému EOV. Připojení je možné realizovat např. vnitřními telefonními linkami ČD, sítěmi GSM, dálkovými přenosovými kabely, místním intranetem či internetem.

## 3.4 VIZUALIZACE SYSTÉMU EOV

Slouží k ovládání a zobrazování provozních stavů EOV. Vizualizace se spouští na počítači, který je umístěn v rozvaděči MSDO (nejčastěji se umisťuje do dopravní kanceláře). K tomuto PC je připojen pouze monitor s dotykovou obrazovkou. Veškeré ovládání vizualizace se provádí právě prostřednictvím této dotykové obrazovky.

## **3.4.1 Spuštění vizualizace**

Aplikace se spustí zástupcem tohoto souboru na pracovní ploše počítače (nebo souborem C:\[*název\_stanice*]\[*název\_stanice*].pra).

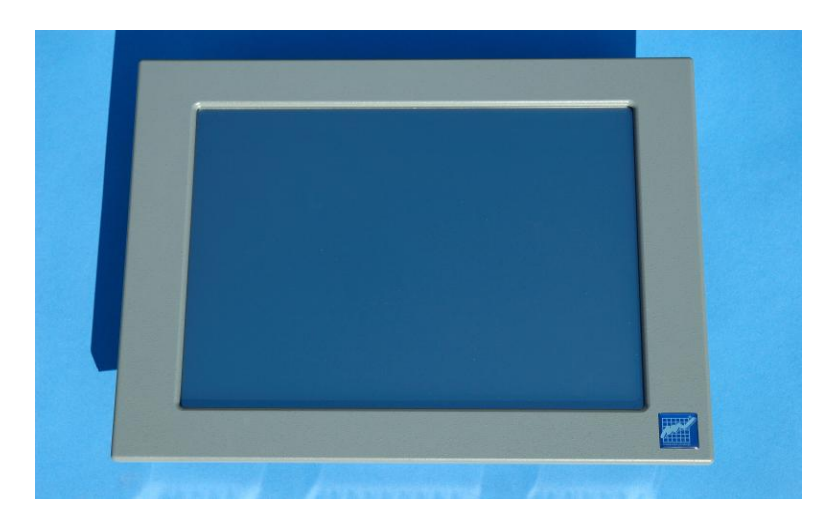

**Obr. 14. Dotyková LCD obrazovka**

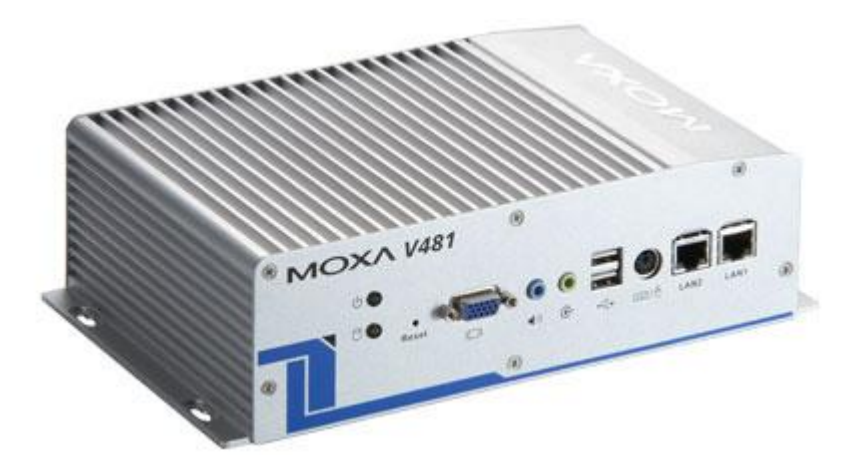

**Obr. 15. Průmyslový počítač od firmy Moxa**

## **Menu vizualizace**

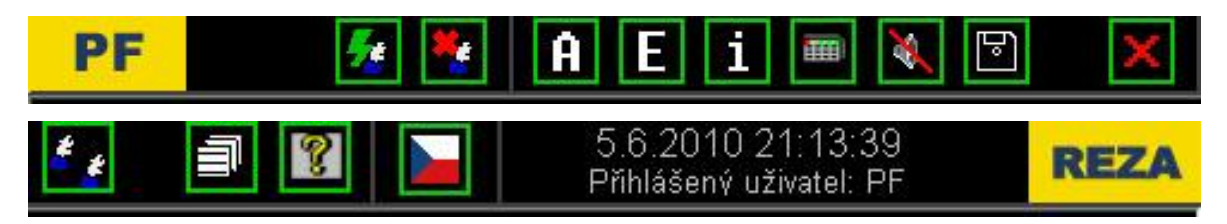

**Obr. 16. Menu vizualizace**

Menu vizualizace obsahuje tyto ovládací prvky (tlačítka):

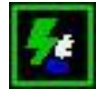

"Logon" umožňuje přihlášení uživatele. Vyžaduje zadání přihlašovacího jména a hesla. Přihlášením nového uživatele je předchozí přihlášený uživatel automaticky odhlášen. (Po startu aplikace není přihlášen žádný uživatel!)

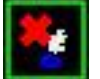

"Logoff" odhlásí aktuálního uživatele.

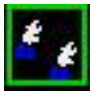

"Users" lze přidat či odebrat existujícího uživatele. Případně měnit jeho přístupová práva. Přístup je povolen jen správci systému.

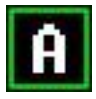

**"Alarms"** zobrazí okno aktuálních poruchových hlášení (toto okno se objeví automaticky při vzniku libovolné poruchy). Na tomto panelu se nachází i tlačítko "Historie", díky kterému je možné prohlížení zaniklých.

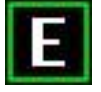

**"Events"**, neboli provozní deník, otevře panel, kde jsou zobrazeny povely a provozní stavy technologie (archiv zásahů obsluhy do systému, zapnutí, vypnutí).

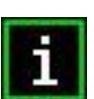

"Info" slouží ke kontrole chodu aplikace. Přístup jen pro programátora.

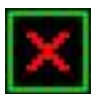

"Stop" vypne vizualizaci (je-li vizualizace vypnuta, nejsou zaznamenávány poruchy, provozní deník, ani naměřené hodnoty). Tato funkce je povolena jen pro správce systému.

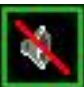

**"Houkačka"** má na starosti zapnutí/potlačení zvukové signalizace při alarmu.

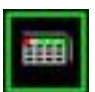

"Klávesnice" spustí programovou klávesnici, s jejíž pomocí se lze snáze přihlásit do systému a zadávat číselné hodnoty pro změnu parametrů technologie.

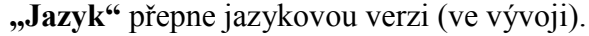

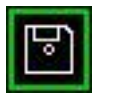

"Správce souboru" umožňuje kopírovat archivovaná data na flash disc.

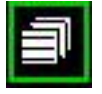

**"Dokumentace"** obsahuje zpracovanou nápovědu k vizualizaci a dokumentaci k zakázce.

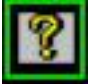

**"O programu"** osahuje kontaktní informace na dodavatele a informace o verzi systému.

Se všemi prvky, které ovládají technologii, lze manipulovat až po přihlášení uživatele s příslušným oprávněním. Bez přihlášení uživatele lze pouze sledovat chování technologie.

Přihlášení probíhá následujícím způsobem:

- Tlačítkem "Keyboard" zobrazíme klávesnici na obrazovce.
- Stiskem tlačítka "Logon" v menu vizualizace zobrazíme přihlašovací okno.
- Do příslušných polí vypíšeme uživatelské jméno a heslo. Potvrdíme tlačítkem  $, OK^{\alpha}$ .

#### **3.4.2 Základní obrazovka – přehled**

Úvodní obrazovka zobrazuje všechny rozvaděče, které obsahují říditelné automaty pro ohřev výhybek nebo řízení osvětlení. Rozvaděče s popisem jsou tlačítka. Při poklepu na ně se otevře nové okno příslušného rozvaděče (REOV, nebo RSO). V pravém horním rohu se zobrazuje aktuální datum a čas na počítači. Tato informace je obsažena ve všech dalších obrazovkách.

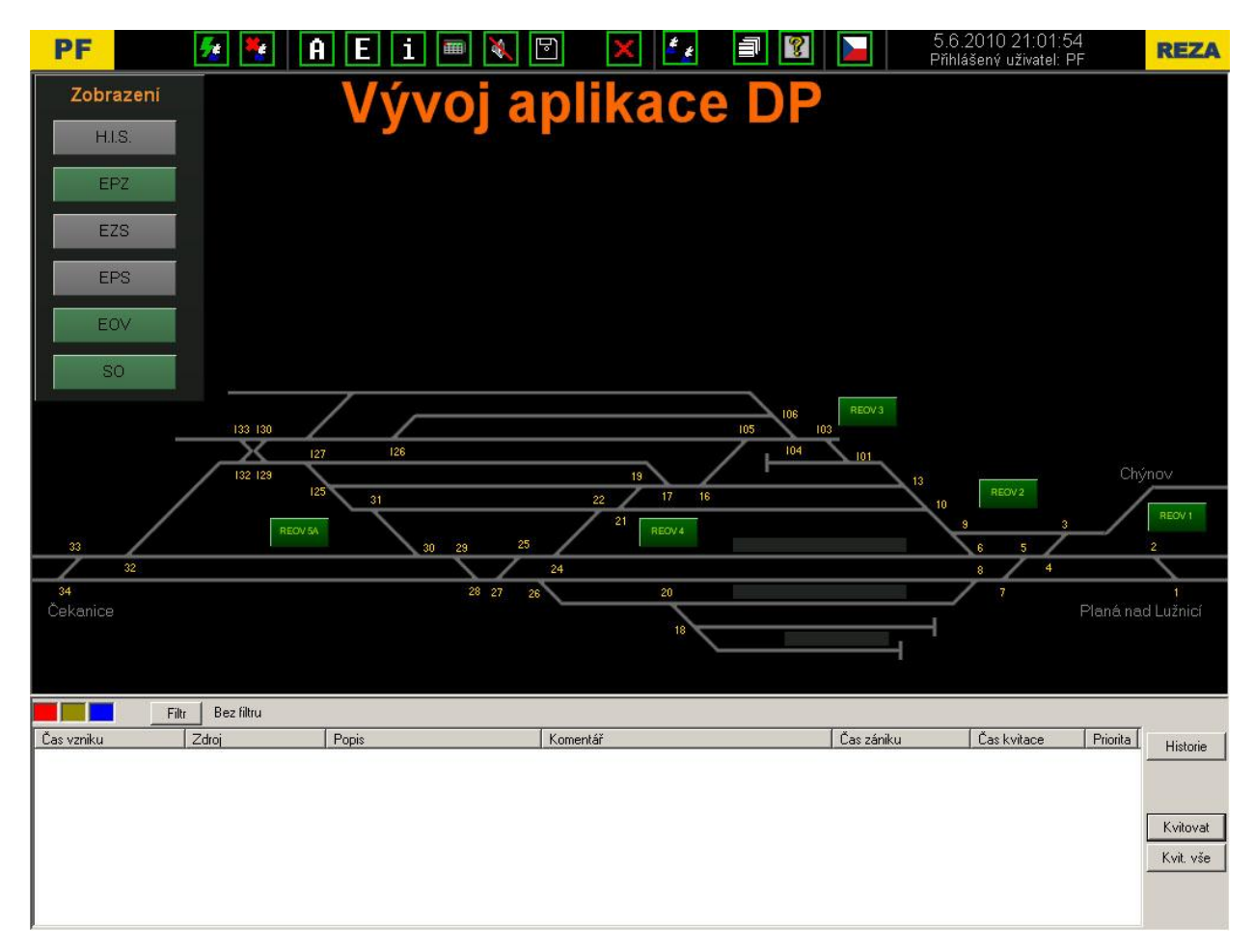

#### **Obr. 17. Přehledová obrazovka**

Rozvaděče změnou barvy políčka (nebo jeho části) podávají zjednodušenou informaci o stavu, ve kterém se nacházejí. Jejich popis je uveden ve spodní části přehledové obrazovky.

Následuje ukázka, kdy v rozvaděči EOV 1 je sepnut ohřev táhla výhybky č. 1, sepnut ohřev celé výhybky č. 2 (táhla i opornice), výhybka č. 3 má poruchu a na výhybce č. 5 je ohřev zakázán.

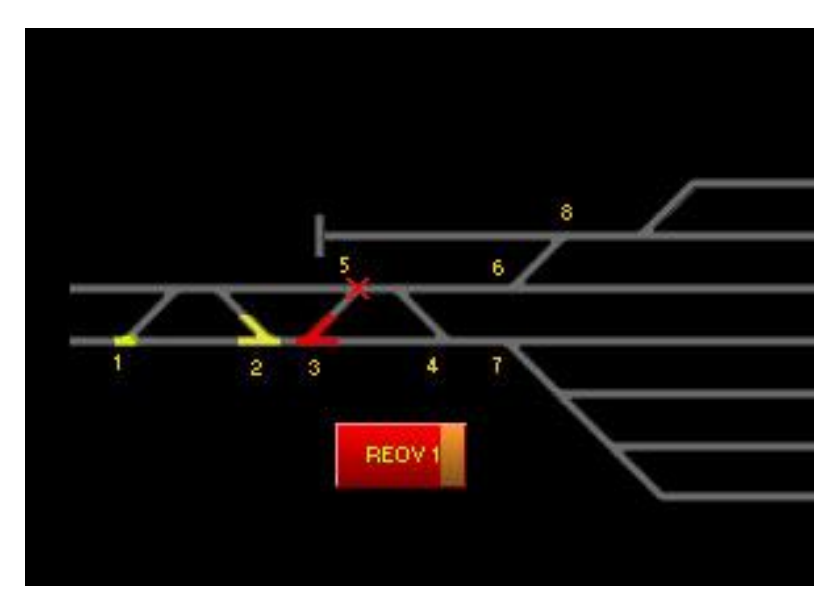

**Obr. 18. Ukázka stavu na rozvaděči EOV 1**

## **3.4.3 Obrazovka REOV**

| PF                                                                                                    |                                                                                                    | i<br>Ы                                                                                                    | F<br>僵                                                                                                    | 巨                                                                                                    | 5.6.2010 21:06:48<br>Příhlášený uživatel: PF                                                                                            | <b>REZA</b>                                                                          |  |  |
|----------------------------------------------------------------------------------------------------|----------------------------------------------------------------------------------------------------|----------------------------------------------------------------------------------------------------|----------------------------------------------------------------------------------------------------|----------------------------------------------------------------------------------------------------|----------------------------------------------------------------------------------------------------|--------------------------------------------------------------------------------------|--|--|
|                                                                                                    |                                                                                                    |                                                                                                    |                                                                                                    |                                                                                                    | čas počítače:<br>příhlášený uživatel:                                                                                                   | 5.6.2010 21:06:47<br>PF                                                              |  |  |
|                                                                                                    |                                                                                                    | Ruč.zapnutí                                                                                                    | Povolení ohřevu                                                                                                | Poruchová signalizace                                                                                                    | Měření                                                                                                    |                                                                                      |  |  |
| Táhla<br>výh. č.v1<br>$\sqrt{\frac{1}{n}}$ výh. č.v2<br>výh. č.v3<br>výh. č.v4<br>výh. č.v5<br>výh. č.v6 | Opornice Zapnuto od:<br>výh. č.v1<br>m <sub>is</sub><br>výh. č.v2<br>výh. č.v3<br>. Co<br>wh. č.v4<br>výh. č.v5<br>a)<br>výh. č.v6 | Zapni výh. č.v1<br>Zapni výh. č.v2<br>Zapni výh. č.v3<br>Zapni výh. č.v4<br>Zapni výh. č.v5<br>Zapni výh. č.v6 | Ohřev výh. č.v1<br>Ohřev výh. č.v2<br>Ohřev výh. č.v3<br>Ohřev výh. č.v4<br>Ohřev výh. č.v5<br>Ohřev výh. č.v6 | Porucha komunikace<br>Narušení NN<br>Narušení VN<br>Porucha čidla teploty koleje<br>Porucha čidla teploty vzduchu<br>Porucha čidla srážek<br>Porucha napětí L1 L2 L3<br>Porucha výhybky č.v1<br>Porucha výhybky č.v2<br>Porucha výhybky č.v3 | Teplota koleje<br>Teplota vzduchu<br>Počasí<br>Zadaná teplota vzduchu pro<br>zapnutí ohřevu táhel:<br>(rozsah: -10 až 20°C)<br>Editace: | $0^{\circ}$ C<br>$0^{\circ}$ <sup><math>\circ</math></sup><br>$-10^{\circ}$ C<br>-11 |  |  |
| výh. č.v7<br>výh. č.v8<br>výh. č.v9<br>výh. č.v10 výh. č.v10                                             | výh. č.v7<br>výh. č.v8<br>E<br>wh. č.v9<br>۸<br>⋒<br>Wh. č.v11                                                                     | Zapni výh. č.v7<br>Zapní výh. č.v8<br>Zapni výh. č.v9<br>Zapni výh. č.v10<br>Zapni výh. č.v11                  | Ohřev výh. č.v7<br>Ohřev výh. č.v8<br>Ohřev výh. č.v9<br>Ohřev výh. č.v10<br>Ohřev výh. č.v11                  | Porucha výhybky č.v4<br>Porucha výhybky č.v5<br>Porucha výhybky č.v6<br>Porucha výhybky č.v7<br>Porucha výhybky č.v8<br>Porucha výhybky č.v9<br>Porucha výhybky č.v10                                                                        | Vypočtená teplota koleje pro<br>zap, ohřevu opornic:<br>čas počítače:<br>čas automatu:                                                  | $-1.0C$<br>5.6.2010 21:06:47                                                         |  |  |
| výh. č.v11<br>výh. č.v12 výh. č.v12                                                                      |                                                                                                    | Zapni výh. č.v12                                                                                               | Ohřev výh. č.v12                                                                                               | Porucha výhybky č. v11<br>Porucha výhybky č.v12                                                                                                    | délka ručního zapnutí:<br>$-123$ m<br>$-123$<br>(10 - 240 minut)<br>Zepnuty test-z rozveděče:                                           |                                                                                      |  |  |
|                                                                                                    |                                                                                                    |                                                                                                    |                                                                                                    | <b>Trendy</b>                                                                                                    | <b>Servis</b>                                                                                                    | Přehled                                                                              |  |  |

**Obr. 19. Obrazovka REOV** 

## **Obsažené bloky na obrazovce REOV:**

- **1. Signalizace**  zobrazuje sepnutí ohřevu táhel a opornic.
- **2. Ruční zapnutí výhybek** po stisku se zapne ohřev konkrétní výhybky na stanovenou dobu. Předdefinováno je 30 minut.
- **3. Povolení ohřevu** touto volbou lze jakoukoliv výhybku vyřadit z automatického ohřevu.
- **4. Poruchová signalizace** při vzniku poruchy se barevně označí příslušný text poruchy.
- **5. Měření** zobrazení aktuálních teplot (vzduchu, koleje, srážkového čidla)
	- znak "!!" indikuje poruchu (čidlo neměří) pravděpodobný zkrat na kabelu
	- znak "??" indikuje poruchu pravděpodobně rozpojený kabel
- **6. Zadaná teplota pro zapnutí táhel** pokud je venkovní teplota nižší jak zobrazená hodnota, dojde k sepnutí ohřevu táhel. Teplotu lze zadat v rozsahu  $-10 \sim 20^{\circ}C$ (přednastaveno 3°C). Není doporučeno tento parametr měnit.
- **7. Vypočtená teplota pro zapnutí opornic**  tuto hodnotu vypočítává řídící jednotka podle zadaných teplotních křivek. Při teplotě koleje nižší než je tato hodnota dojde k sepnutí ohřevu opornic.
- **8. Zapnutý test z rozvaděče** v rozvaděči EOV byl ručně zapnut ohřev výhybek.

## **Tlačítka na obrazovce REOV:**

- **1. Trendy –** měřené hodnoty v grafu.
- 2. **Servis** tato obrazovka slouží ke kalibraci výhybek, nastavení křivek vytápění, zakázání ohřevu konkrétní výhybky a sledování měřených hodnot.
- **3. Přehled**  návrat na úvodní obraz.

## **Trendy**

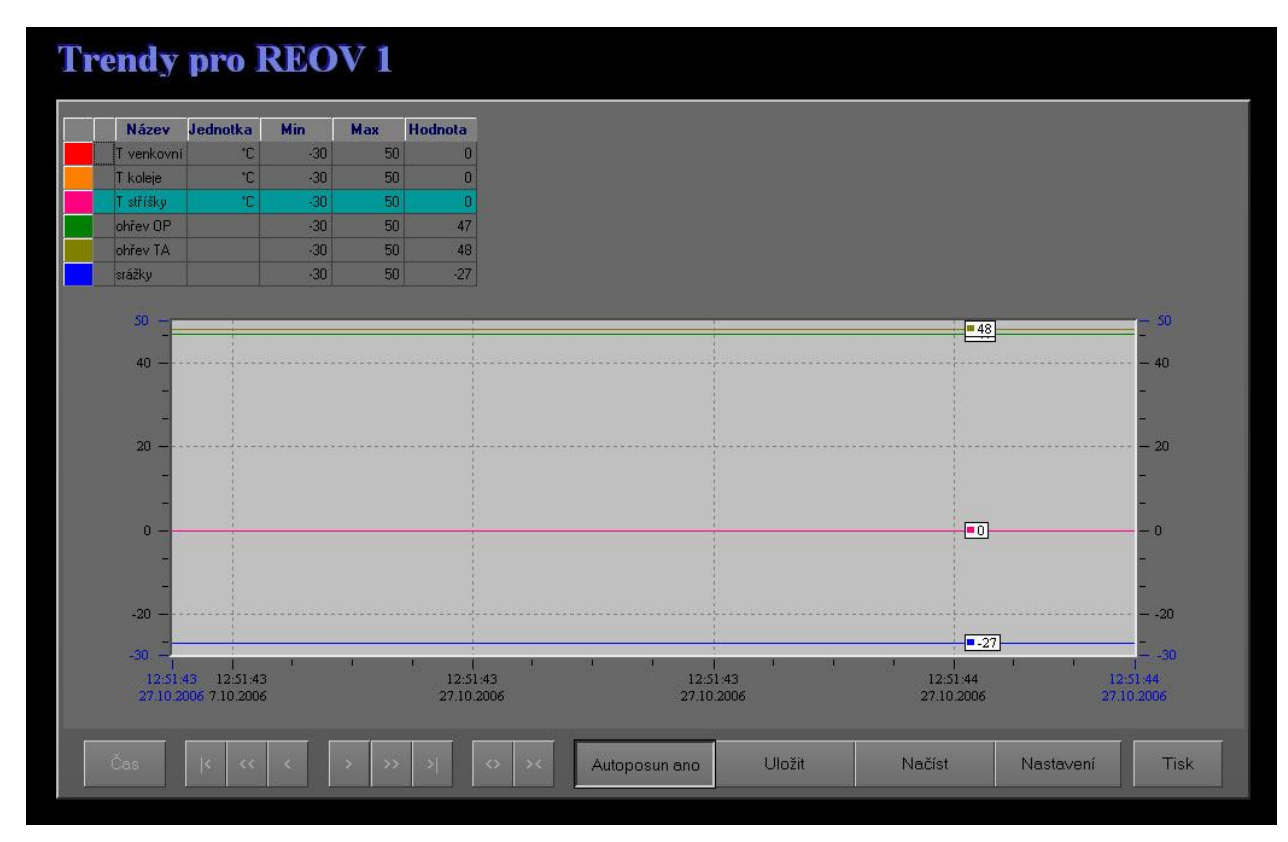

**Obr. 20. Trendy pro REOV 1**

Na obrazovce se nachází tato ovládací tlačítka:

- **1. Zavřít** návrat do předcházejícího obrazu.
- **2. Autoposun** je-li toto tlačítko stisknuto, tak se grafy automaticky posunují na poslední naměřené hodnoty. Není-li stisknuto, tak se lze pomocí tlačítek "doprava" a "doleva" podívat na předešlé naměřené hodnoty. Systém archivuje naměřené hodnoty po dobu jednoho roku.
- **3. Tisk** stiskem tohoto tlačítka lze grafy vytisknout na tiskárně.
- **4. Nastavení**  úpravy předdefinovaných křivek (barva, jednotky, min/max hodnoty).
- 5. **Uložit** uloží změny v nastavení.
- **6. Načíst**  a následně také znovu nahrát jiné nastavení trendů.
- **7. Čas –** lze provést skok na konkrétní časové období.
	- "|<",,<<" "<",,>",,>",,>",>|" slouží k posunu po časové ose
	- "  $\gg$ " "> <" slouží ke změně velikosti časové osy

#### **Servis**

| PF       |                   | F.<br>÷.       | <b>EIII</b><br>A<br>m             | $\boxdot$                     |                  | $\boldsymbol{\epsilon}_{\mathbf{z}}$ | 卣                            |                              |              | 5.6.2010 21:13:39<br>Příhlášený uživatel: PF |                |           | <b>REZA</b>             |
|----------|-------------------|----------------|-----------------------------------|-------------------------------|------------------|--------------------------------------|------------------------------|------------------------------|--------------|----------------------------------------------|----------------|-----------|-------------------------|
|          |                   |                | Servisní obrazovka                |                               |                  |                                      | <b>REOV1</b>                 |                              |              | čas počítače:<br>příhlášený uživatel:        |                |           | 5.6.2010 21:13:39<br>PF |
|          | Křivky vytápění   |                |                                   |                               | Proud [A]        |                                      |                              | Odpor $[\Omega]$             |              | Kalibrační odpor                             |                |           |                         |
| Teplota. | Teplota koleje    |                |                                   | výhybka                       | OP               | TA                                   | výhybka                      | OP                           | TA           | výhybka                                      | OP.            | <b>TA</b> |                         |
| vzduchu  | za sucha za mokra |                |                                   | č. v1                         | 823              | 124                                  | č.v1                         | 143                          | 11.92        | č.V1                                         | 6.85           | 4.71      |                         |
|          |                   |                |                                   | C. V2                         | 0                |                                      | $\varepsilon$ . $v2$         | n                            | n            | $\varepsilon$ . $v2$                         | $\theta$       | 0         |                         |
| 10.      | 10.               | 0              |                                   | $\check{c}$ . $\vee$ 3        | $\overline{0}$   |                                      | $\check{c}$ $\vee$ 3         | 0                            | $\mathbf{0}$ | $E_v$ v3                                     | $\mathbf{0}$   | 0         |                         |
| 0        | lo.               | $\vert$ 0      |                                   | C. V4                         | 0                |                                      | č v4                         | 0                            | O            | C. v4                                        | 0              | U         |                         |
| 10       | IO.               | $\vert$ 0      |                                   | $\check{c}$ . $\vee$ 5        | 0                |                                      | $\check{c}$ . $\vee$ 5       | $\overline{0}$               | n            | $\check{c}$ , $\sqrt{5}$                     | $\overline{0}$ | 0         |                         |
| 10       | o                 | lo.            |                                   | $\check{c}$ . $\vee$ 6        | o                |                                      | č. v6                        | 0                            | O            | č. v6                                        | $\overline{0}$ | 0         |                         |
|          |                   |                |                                   | $\check{c}$ . v7              | 0                |                                      | č. v7                        | 0                            | 0            | $\varepsilon$ . $v7$                         | $\mathbf 0$    | 0         |                         |
| 10       | Io.               | $\vert$ 0      |                                   | $\check{c}$ . $\vee$ 8        | 0                |                                      | č.v8                         | 0                            | 0            | $\check{\text{C}}$ . $\vee$ 8<br>E. V9       | o<br>Ū.        | D<br>0    |                         |
| 10       | IO.               | $\vert$ 0      |                                   | $\check{c}$ , $\vee$ 9        | O                |                                      | č. v9<br>$\varepsilon$ $v10$ | $\mathbf{0}$<br>$\mathbf{0}$ | O<br>0       | $\varepsilon$ . $v10$                        | $\overline{0}$ | 0         |                         |
| ١o       | lo.               | lo.            |                                   | č. v10<br>$\varepsilon$ $v11$ | $\mathbf 0$<br>o |                                      | $\varepsilon$ . v11          | 0                            | Ű            | $\varepsilon$ . $v11$                        | O              | 0         |                         |
| 0        | o                 | o              |                                   | $\varepsilon$ . $v12$         | O                |                                      | č. v12                       | 0                            | 0            | č. v12                                       | 0.             | O         |                         |
| 10       | o                 | 0              |                                   |                               |                  |                                      |                              |                              |              |                                              |                |           |                         |
|          | Io.               |                | Kalibrace                         |                               |                  |                                      | Napětí                       |                              |              |                                              |                |           |                         |
| o        |                   | $\sqrt{0}$     | délka kalibrace                   |                               |                  | $L1 -$                               | $0 \vee$                     |                              |              |                                              |                |           |                         |
| 10       | o                 | $\overline{0}$ | Kalibruj,<br>nastavená -0.001 [s] |                               |                  | $L2 -$                               | V<br>n                       |                              |              |                                              |                |           |                         |
|          |                   |                | měřená<br>Zruš, kalibraci         | $-0.002$ [s]                  |                  |                                      |                              |                              |              |                                              |                |           |                         |
|          |                   |                |                                   |                               |                  |                                      |                              |                              |              |                                              |                |           | Zavřít                  |
|          |                   |                |                                   |                               |                  |                                      |                              |                              |              |                                              |                |           |                         |
|          |                   |                |                                   |                               |                  |                                      |                              |                              |              |                                              |                |           |                         |

**Obr. 21. Servisní obrazovka REOV 1**

Bloky na servisní obrazovce:

- **1. Křivky vytápění –** teplotní křivky, dle kterých se řídí spínání ohřevu výhybek. Existuje zde možnost úpravy editací jednotlivých údajů.
- **2. Napětí, Proud, Odpor –** zobrazení měřených hodnot.
- **3. Zakázání ohřevu**  blokování ohřevu konkrétní výhybky. Tento zákaz je nadřazený nad "Povolení ohřevu" v obrazovce REOV.
- **4. Kalibrace –** nastavení matice Kalibračních odporů, se kterou se porovnává aktuální odpor a vyhodnocuje se tak případná porucha výhybky.

## **Alarmy**

| Prohlížeč alarmní skupiny: Alarm              |          |                     |                     |                     | $\vert x \vert$<br>-10 |
|-----------------------------------------------|----------|---------------------|---------------------|---------------------|------------------------|
| Text                                          | Parametr | <b>Vznik</b>        | Zánik               | Kvitace             | Zavřít                 |
| Chyba komunikace s rozvKotel                  |          | 01.03.2005 09:51:22 |                     | 01.03.2005 09:51:23 |                        |
| Chyba komunikace s rozvKotelna                |          | 01.03.2005 09:51:27 |                     | 01.03.2005 09:51:28 |                        |
| Porucha čerpadla konderKotelna                |          | 01.03.2005 10:04:05 | 01.03.2005 10:04:22 | 01.03.2005 10:04:35 |                        |
| Porucha vývěvy                                | Kotelna  | 01.03.2005 10:04:13 |                     |                     |                        |
| Porucha čerpadla chlazel <mark>Kotelna</mark> |          | 01.03.2005 10:04:46 | 01.03.2005 10:04:53 |                     | <b>Historie</b>        |
|                                               |          |                     |                     |                     |                        |
|                                               |          |                     |                     |                     | Kvitovat               |
|                                               |          |                     |                     |                     |                        |
|                                               |          |                     |                     |                     | Kvit.vše               |
|                                               |          |                     |                     |                     |                        |
|                                               |          |                     |                     |                     |                        |
|                                               |          |                     |                     |                     |                        |
|                                               |          |                     |                     |                     |                        |
|                                               |          |                     |                     |                     |                        |
|                                               |          |                     |                     |                     |                        |
|                                               |          |                     |                     |                     |                        |
|                                               |          |                     |                     |                     |                        |
|                                               |          |                     |                     |                     | Nastavení              |
| ы                                             |          |                     |                     | ×                   | Uložit                 |

**Obr. 22. Prohlížeč alarmní skupiny: Alarm**

V tomto okně jsou zobrazeny všechny alarmové stavy, které se v technologii vyskytly, s uvedením času vzniku, zániku a kvitace alarmu.

Poruchové stavy jsou barevně rozděleny následovně:

- Aktuální nekvitované poruchy červeně
- Aktuální kvitované poruchy žlutě
- Již zaniklé nekvitované poruchy modře
- Již zaniklé kvitované poruchy zeleně

Kliknutím na barevné čtverečky vpravo lze filtrovat zobrazení vybraných typů alarmů. Tlačítka "Kvitovat" a "Kvitovat vše" slouží k potvrzení poruchy (obsluha vzala na vědomí).

Při vyhlášení alarmu se zároveň spustí zvuková signalizace – houkačka. Zvukovou indikaci zrušíme kvitováním vyhlášených alarmů. Správce systému má možnost zvukovou signalizaci trvale vypnout. V takovém případě bude obsluha na vzniklé alarmy upozorněna pouze otevřením okna alarmů na obrazovce.

### **4 DISKUZE**

## 4.1 PŮVODNÍ STAV

Historie ohřevu výměn se dá nejlépe popsat slovy jednoho výpravčího na malém nádraží na jihu Čech: *"To bylo strašně jednoduchý! Kouknul jsem na teploměr, zjistil, že není zrovna nejtepleji, zapnul knoflík a poslal oranžovýho chlapa, ať to zkontroluje. No a vypnuli jsme to, až jsme si vzpomněli, že je to zapnutý."*

Doposud tedy byly jednotlivé zakázky řešeny dodáním technologie EOV spolu s lokálním dispečerským pracovištěm. Realizace zakázek se děla pomocí PLC od různých výrobců, vybraných dle priorit dodavatele a dle přání budoucího provozovatele. Vyšší míra kompatibility byla odsunuta mimo obzor zájmu a požadavky na ni se prakticky nevyskytovaly. Řešení projektů na jednotlivých typech PLC a komunikace s lokálním dispečinkem tak byly řešeny jako individuální zadání, bez ohledu na zakázky minulé či budoucí, bez rozmyslu nad možnostmi návaznosti nebo sdružování.

Tento přístup měl za následek, že vedle sebe existovalo a někde stále existuje více druhů řešení skládajících se z řetězce: technologie -> PLC -> ovládací panel (které není vždy interaktivní, tedy se zpětnou vazbou či možností sledování stavu a historie). Komunikace mezi programovatelným automatem a vizualizací byla pro jednoduchost řešena vždy pomocí nativního (firemního) protokolu. Pokud byla vizualizace vůbec součástí řešení. U některých řešení se dispečerské pracoviště totiž sestávalo pouze z ovládacího prvku (ve smyslu vypnuto/zapnuto) a z kontrolky stavu.

Výstavba moderních drážních koridorů s sebou přinesla zavádění bezobslužných zastávek, kde manuální spuštění ohřevu výměn při poklesu teplot pod hraniční hodnotu nebo obsluha a kontrola osvětlení nástupiště, kolejiště a nádražní budovy nejsou možné. Mimo jiné stav, při kterém velice snadno docházelo k nehospodárnosti, nebyl pro investora (v tomto případě ČD) přijatelný. Jako příklad lze uvést případ, kdy při manuálním sepnutí ohřevu výměn docházelo k vypnutí až ve chvíli, kdy si na to obsluhující personál vzpomněl a osvětlení nástupiště a kolejiště muselo být ve stanicích bez nočního provozu spuštěno celou noc.

To s sebou samozřejmě přineslo požadavek na modernizaci a možnost dálkového dohledu nad těmito systémy. Ovšem jejich přestavbu a vývoj řeší každý dodavatel

samostatně, a tak i dnes stále dochází k paradoxům, kdy se na jednom dispečerském stanovišti tísní 3 nové počítače od 3 různých dodavatelů jen proto, že realizaci každého bloku vyhrála ve výběrovém řízení jiná firma. Což je sice stav příznivý pro dodavatele, ale nechtěný provozovatelem.

## 4.2 VLASTNÍ VÝZKUM A ZJIŠTĚNÍ

Tato práce si vzala za úkol zrychlení tvorby jednotlivých zakázek, zjednodušení pozdějších úprav při sdružování jednotlivých dispečinků a zákazníkovy tak nabídnout jednotné řešení (ovládání) technologií (i za cenu, že si to z různých důvodů vynutí změnu hardwaru na úrovni PLC).

K realizaci jsem zvolil jednotný komunikační protokol MODBUS pro jeho jednoduchost a jeho možnost použití u většiny PLC různých výrobců, které jsou v tomto prostředí používány. Díky tomu a přesné definici, jaké hodnoty budou přenášeny do vizualizace, bylo možné vytvořit dispečerské pracoviště nezávislé na nasazení PLC od jakéhokoliv výrobce.

Nevýhoda řešení pomocí komunikace MODBUS tkví v nemožnosti ladit a plnohodnotně sledovat pochody v programech jednotlivých PLC z dispečerského místa (uzlu). Při tomto řešení je třeba navštívit jednotlivé rozvaděče osobně a připojit se na jiný komunikační port.

Vizualizace je navržena modulárně. Což v praxi znamená, že jednotlivé technologie a rozvaděče je možné velice snadno přidávat pomocí předem vytvořených funkčních bloků, které potřebují nastavit několik proměnných pro konkrétní nasazení (situaci) a možnost komunikace. Rozšiřitelnost zakázky o další technologický rozvaděč je pak tedy otázkou 5 minut.

Pro konkurence schopnost a možnost nasazení technologie v cizojazyčném prostředí vizualizace umoţňuje přepínání jazykových verzí za běhu projektu. Toto jazykové rozšíření je však použitelné i na území ČR – např. při exkurzi potenciálního zákazníka je možné technologii prezentovat v jeho rodné řeči nebo alespoň v angličtině. Při nasazení projektu v zahraničí tím lze usnadnit i servisní výjezdy. Pracovník servisu z ČR si tak lehce přepne jazykovou verzi, řekněme z maďarštiny do českého jazyka.

#### 4.3 VIZE DO BUDOUCNA

V současné chvíli se investor na drahách rozhodl integrovat jednotlivé technologie na železničních stanicích a vytvořit v rámci ČR několik centrálních dispečerských stanovišť, kam mají být všechny tyto technologie komunikovány.

Tato snaha navazuje na téma mé diplomové práce. Při realizaci nepožaduje po jednotlivých technologiích jednotný komunikační protokol, ale vkládá na železniční stanici další jeden prvek – komunikační koncentrátor, který již bude data přenášet pomocí jediného protokolu EN60870-104. Pro možnost nasazení technologie jako koncentrátoru by bylo vhodné implementovat EN60870-104. Bohužel výrobce softwaru Promotic má tento protokol stále ještě nedostatečně zpracován.

I když návrh komunikace jednotným protokolem MODBUS obsahuje jistá omezení v ladění programu a nebyl by v reálu nasazen, tak návrh modulární vizualizace je pro zaměstnavatele zajímavý a dojde k jejímu nasazení do ostrého provozu. Díky této koncepci se totiž výrazně zkracuje doba realizace dispečerského pracoviště. Což je další úspora a krok kupředu v oblasti elektrifikace a automatizace v prostředí drah.

Vývoj by však rozhodně neměl ustat a tento posun by měl být rozvíjen a postupně doladěn dle aktuálních požadavků uživatele.

Započatá myšlenka by měla dojít ke komplexnímu systému, který by bylo možno nasadit kdekoliv, a byly by na něm pouze vypnuty nevyužité komponenty.

# **ZÁVĚR**

V teoretické části diplomové práce jsem se snažil nastínit problematiku průmyslové automatizace. Věnoval jsem ji obecnému popisu automatizace, programovatelných automatů a průmyslové vizualizace a seznámení s komunikačními protokoly použitelnými na konkrétních řídicích systémech od firem AMiT a Saia.

V praktické části jsem se čtenáře pokusil blíže seznámit s řízením a vizualizací bezobslužného elektrického ohřevu výměn. Popsal jsem také hardwarové komponenty aplikace a softwarové prvky vedoucí k realizaci projektu. Konkrétně jsem se věnoval minisystému AMINi-ES a jeho vývojovému prostředí DetStudio, modulárním systémům Saia<sup>®</sup>PCD2 a Saia<sup>®</sup>PCD3 s jejich vývojovým prostředím Saia<sup>®</sup>PG5 a nakonec i programu PROMOTIC, ve kterém jsem vyvíjel samotnou vizualizaci EOV.

Účelem celé práce pak bylo vytvořit program, který trvale vyčítá data z PLC řídícího elektrický ohřev výměn a který je schopen v případě nutnosti dané PLC zaměnit za programovatelný automat jiného výrobce. Zajistit tím získávání historických trendů, ukládání změn čtených dat a poruch na technologii. Vytvořit vhodné grafické rozhraní k odečtu získaných dat a umožnit tak ovládání komunikovaného EOV.

Výstupem práce je tedy program řídicí automaty AMINi-ES a Saia® PCD2, vytvořený v protokolu MODBUS, který je v teoretické části blíže popsán a popis jeho kódů funkcí je součástí *přílohy I* a sdružená vizualizace ovládání technologie EOV, osvětlení a elektrického předtápěcího zařízení vytvořená v programu PROMOTIC.

Realizace tohoto projektu je uložena na CD, které je obsahem *přílohy V* této diplomové práce.

## **CONCLUSION**

Theoretical part of the thesis introduces selected parts of the industrial automation. General description of automation, programmable automata and industrial visualisation are among the addressed issues, as well as introduction to the communication protocols that are used by particular control systems developed by the AmiT and Saia companies.

In the practical part of the thesis, the reader is introduced to the control and visualisation of an unmanned electrically heated exchanger. Hardware as well as software parts that were essentioal for the system realisatoin are described, namely the AMINi-ES minisystem and DetStudio development toolkit, Saia®PCD2 and Saia®PCD3 modular systems along with the Saia<sup>®</sup>PG5 development toolkit and eventually the PROMOTIC software, which was used for the development of the actual EHE visualisation.

The goal of this thesis was software which continually reads data from the PLC unit that controlls the electrical heat exchange. The software works with a given PLC as well as a programmable automat made by a different producer, if necessary. Data is used for gaining the historical trends, storing data on changes and technological failures. Software also enables use of an appropriate GUI for data reading and makes it possible control the EHE.

The result is twofold: software fully capable of controlling AMINi-ES and Saia<sup>®</sup> automata using the MODBUS protocol, which is narrowly described in the theoretical part supplied with the description of the functions given in *appendix I*, and the aggregated visualization of the EHE contol technology, lighting, and electrical pre-heating device.

The project realization is stored on a CD (*appendix V*) of the thesis.
### **SEZNAM POUŽITÉ LITERATURY**

#### **Knižní publikace**

- 1. Gook, M.: *Hardwarová rozhraní*. Brno: Computer Press, 2006. 464 s. ISBN 80- 251-1019-2.
- 2. Häberle, H.: *Průmyslová elektronika a informační technologie*. Praha: Europa Sobotáles, 2004. 700 s. ISBN 80-86706-04-4.
- 3. Martinásková, M., Šmejkal, L.: *Řízení programovatelnými automaty*. Praha: Vydavatelství ČVUT, 1998.
- 4. Martinásková, M., Šmejkal, L.: *Řízení programovatelnými automaty II*. Praha: Vydavatelství ČVUT, 2000.
- 5. Messmer, H. P., Dembowski K.: *Velká kniha hardware*. Brno: Computer Press, 2005. 1224 s. ISBN 80-251-0416-8.
- 6. Šmejkal, L.: *PLC a automatizace 2*. Praha: Nakladatelství BEN technická literatura, 2005. ISBN 80-7300-087-3.
- 7. Šmejkal, L., Martinásková, M.: *PLC a automatizace*. Praha: Nakladatelství BEN technická literatura, 2007. ISBN 978-80-86056-58-6.
- 8. Verzich, V.: *Ochrana železničních elektronických stavědel a přejezdových zařízení před účinky blesku.* Praha: AŽD, 2007. 131 s.
- 9. Vlach, J.: *Řízení a vizualizace technologických procesů*. Praha: Nakladatelství BEN – technická literatura, 1999. ISBN 80-86056-66-X.
- 10. Zezulka, F.: *Prostředky průmyslové automatizace*. Praha, BEN technická literatura, 2008. 176 s. ISBN 80-214-2610-1.

#### **Odborné texty**

- 11. Firemní literatura k produktům firmy AMiT.
- 12. Firemní literatura k produktům firmy Saia Burgess, Ltd.
- 13. Zemčík, P.: Průmyslová vizualizace. *In: Automatizace*, 2009, roč. 52, číslo 12, str. 694.
- 14. Zezulka, F.: *Průmyslová automatizace, teze přednáška k profesorskému jmenovacímu řízení*. Brno: VUT v Brně, 2000. ISBN 80-214-1634-3.

#### **Internetové zdroje**

- 15. Anonym: *Definice pojmů a zkratek* [online]. [cit. 2009-12-5 aţ 2010-6-3]. Dostupný z URL: <http://www.wikipedia.org/>.
- 16. Anonym: *Programovatelné automaty Saia* [online]. [cit. 2010-4-2]. Dostupný z URL: <http://www.sbsys.cz/>.
- 17. Anonym: *Řídicí systémy AMiT* [online]. [cit. 2010-5-10]. Dostupný z URL: <http://www.amit.cz/>.
- 18. Ronešová, A.: *Přehled protokolu MODBUS* [online]. [cit. 2010-3-25]. Dostupný z URL: <http://home.zcu.cz/~ronesova/bastl/files/modbus.pdf>.

# **SEZNAM POUŽITÝCH SYMBOLŮ A ZKRATEK**

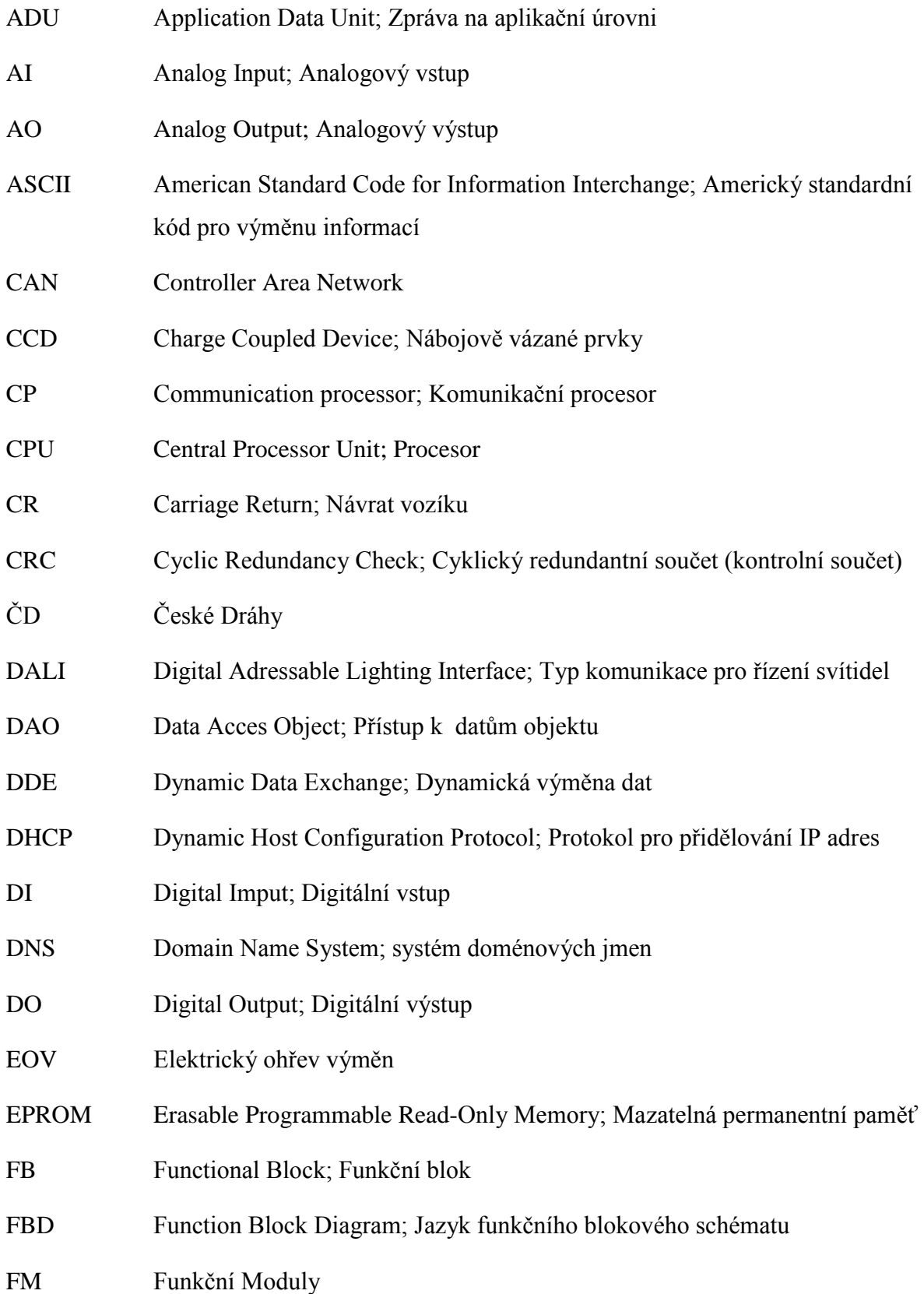

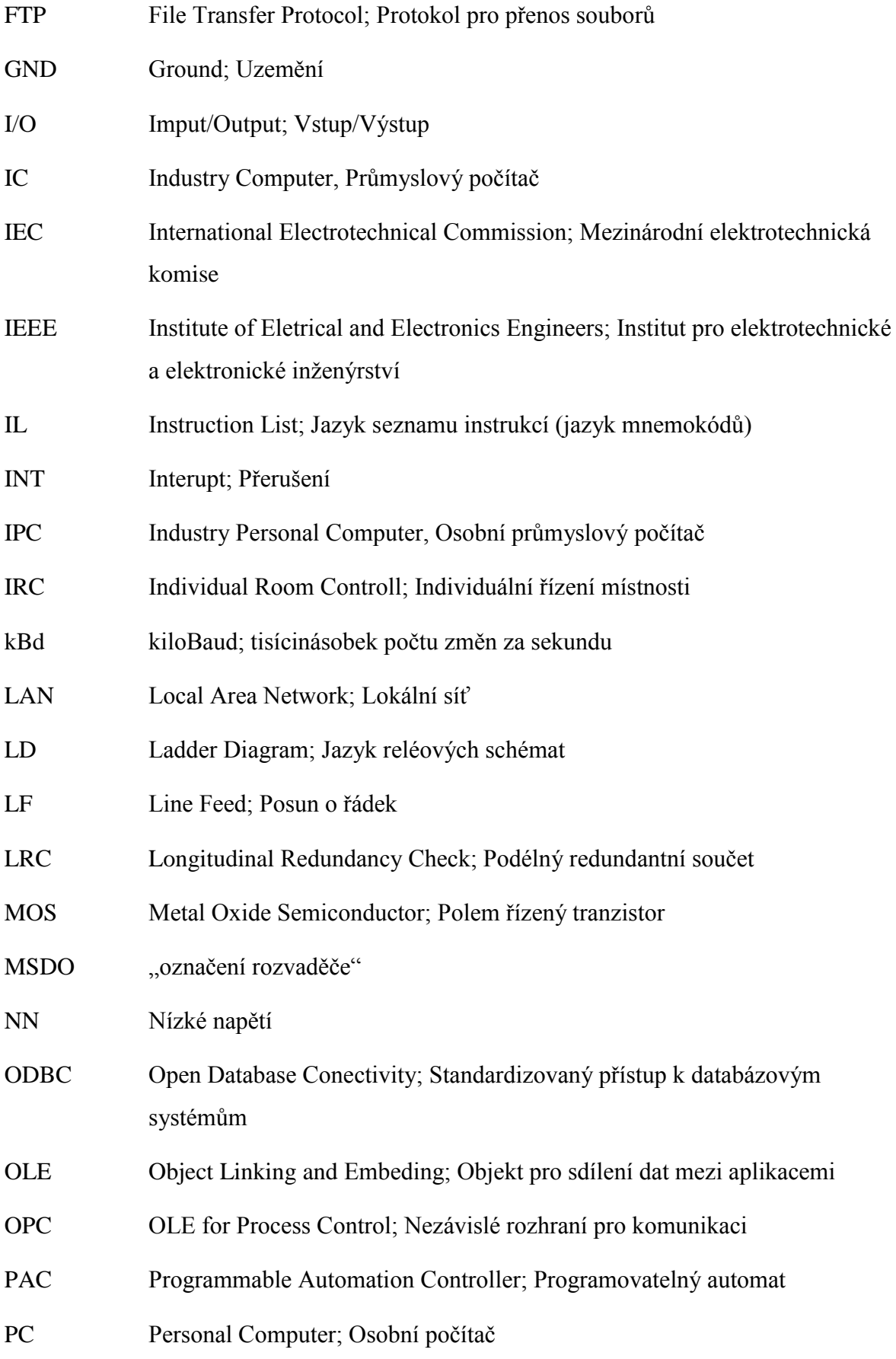

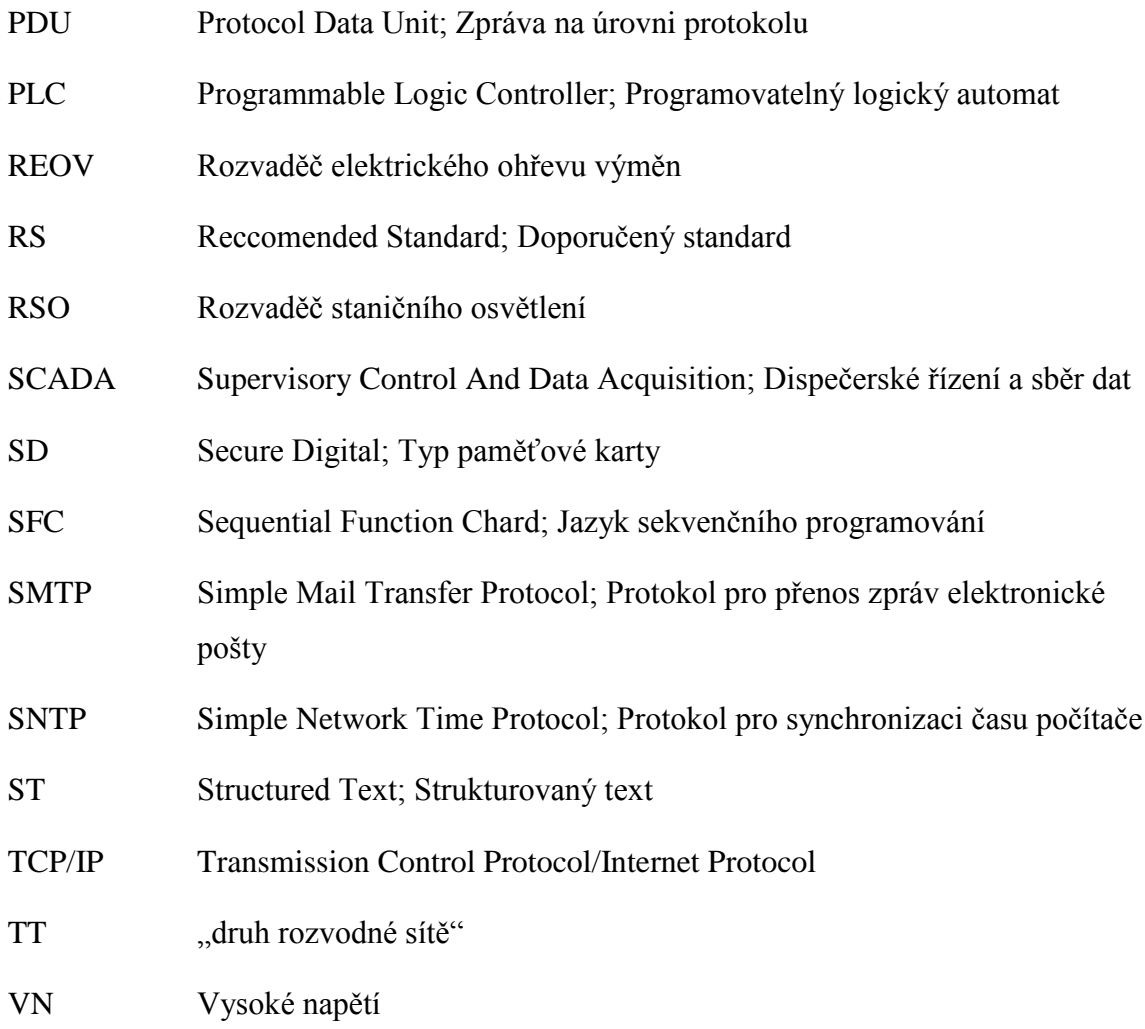

Poznámka: V seznamu nejsou uvedeny symboly a zkratky všeobecně známé, které mohou být použity v textu.

## **SEZNAM OBRÁZKŮ**

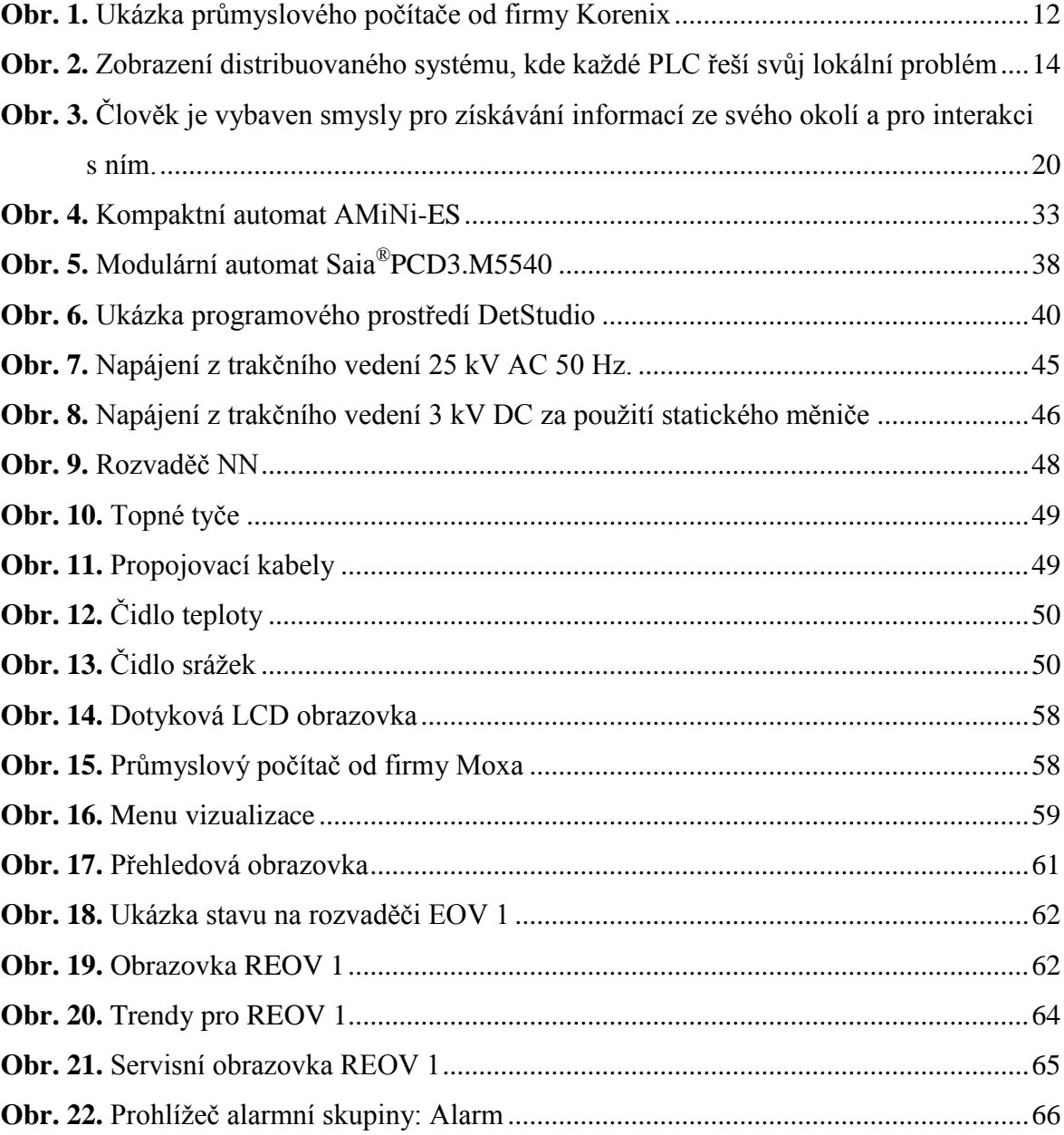

### **SEZNAM TABULEK**

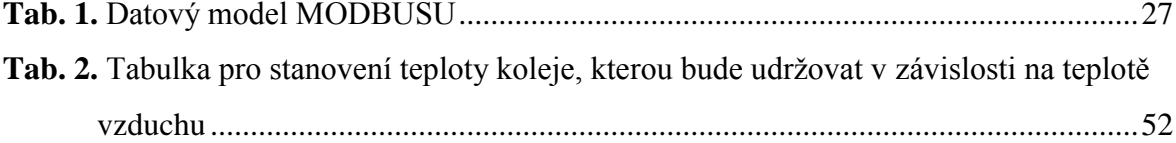

### **SEZNAM PŘÍLOH**

### PŘÍLOHA I

Definice a popis kódů funkcí protokolu MODBUS PŘÍLOHA II

Fragment programu DetStudio pro PLC AMiT

PŘÍLOHA III

Fragment programu Saia® PG5 pro PLC Saia

### PŘÍLOHA IV

Fragment programu vizualizace PROMOTIC

#### PŘÍLOHA V

Realizace projektu diplomové práce (CD-ROM)

# **PŘÍLOHA I**

DEFINICE A POPIS KÓDŮ FUNKCÍ PROTOKOLU MODBUS

# **PŘÍLOHA II**

FRAGMENT PROGRAMU DetStudio PRO PLC AMiT

# **PŘÍLOHA III**

FRAGMENT PROGRAMU SAIA® PG5 PRO PLC SAIA

## **PŘÍLOHA IV**

FRAGMENT PROGRAMU VIZUALIZACE PROMOTIC

### **PŘÍLOHA V**

REALIZACE PROJEKTU DIPLOMOVÉ PRÁCE (CD-ROM)

### **Citace**

FILIP, Pavel. *Vizualizace nad technologií PLC*, *diplomová práce*. Zlín: FAI UTB ve Zlíně, 2010.